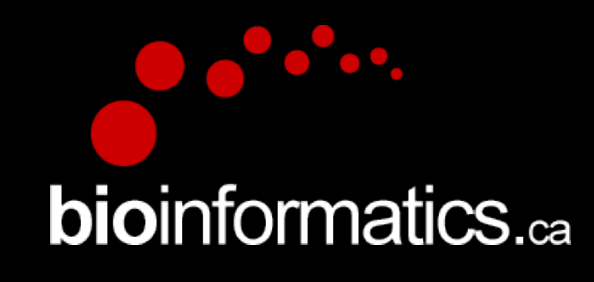

### **Canadian Bioinformatics Workshops**

www.bioinformatics.ca

### **Creative Commons**

This page is available in the following languages: Afrikaans български Català Dansk Deutsch Eλληνικά English English (CA) English (GB) English (US) Esperanto<br>Castellano Castellano (AR) Español (CL) Castellano (CO) Español (Ecuador) Castellano (MX) Castellano (PE) Euskara Suomeksi français français (CA) Galego שמשת hrvatski Magyar Italiano 日本語 한국어 Macedonian Melayu Exploration continuous intervalse standards (cort) calinguids română slovenski jezik cpnciwi stresil de el pre<br>Nederlands Norsk Sesotho sa Leboa polski Português română slovenski jezik cpnciwi srpski (latinica) Sotho sven

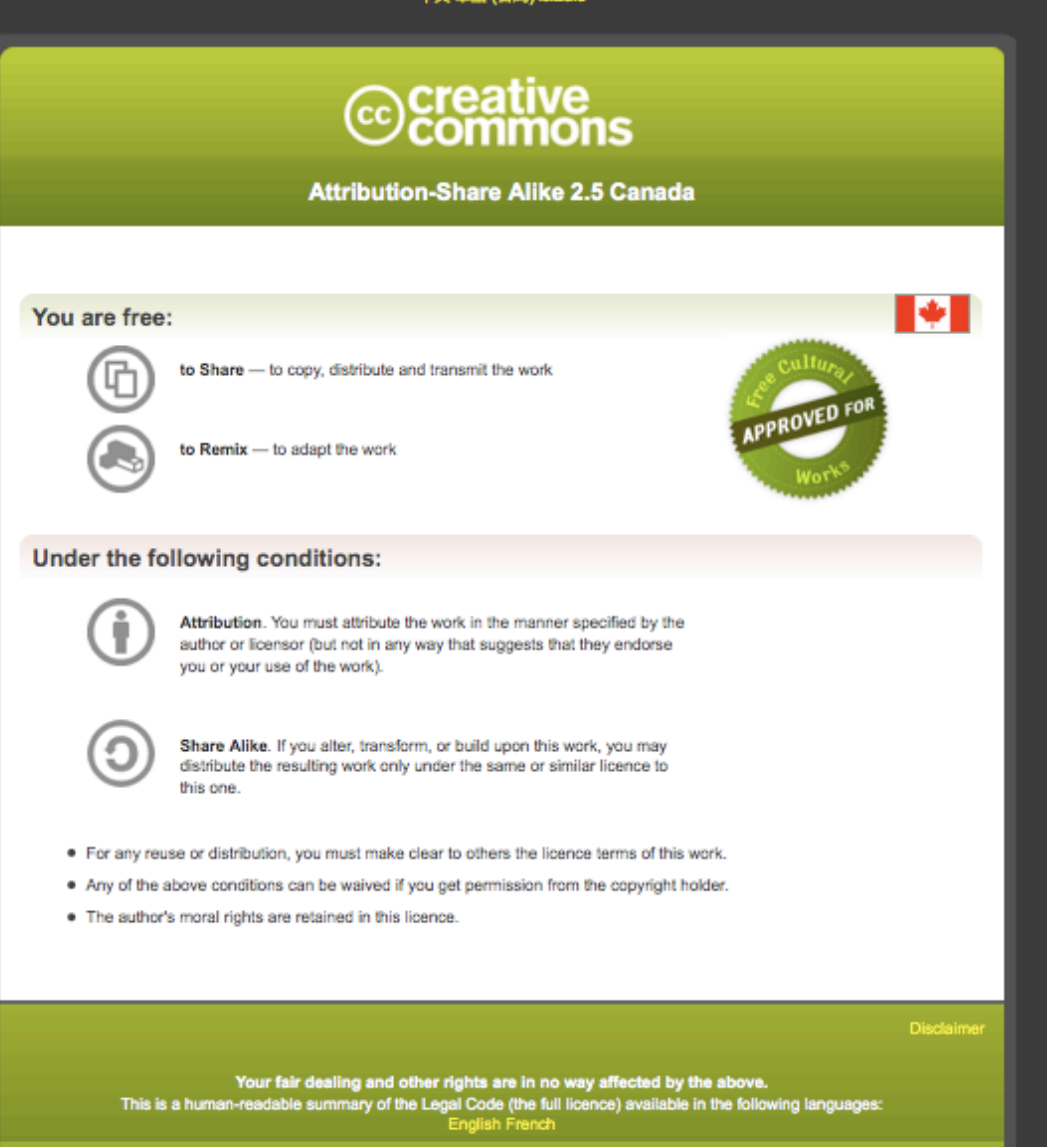

Learn how to distribute your work using this licence

Module #: Title of Module 2

### Introduction to IGV **The Integrative Genomics Viewer**

Malachi Griffith, Obi Griffith, Jason Walker Informatics for RNA-seq analysis June 16 - 17, 2016

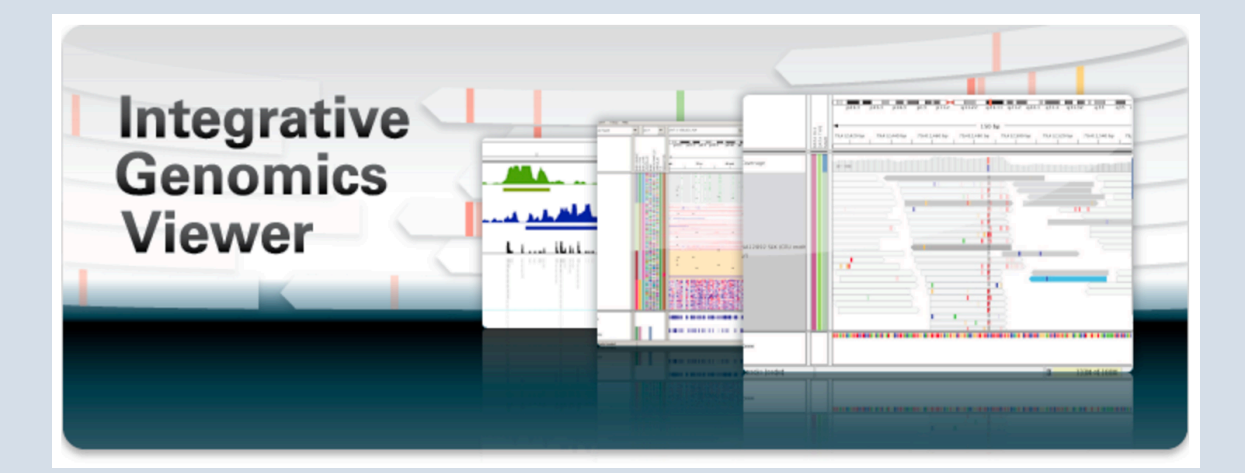

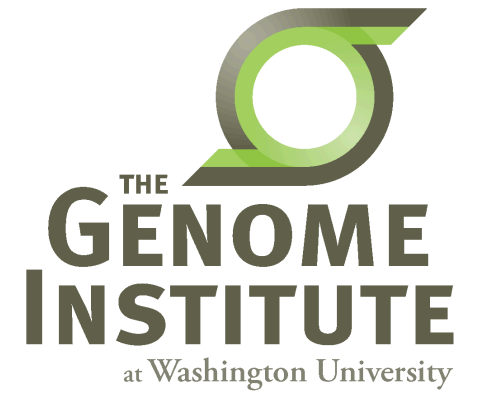

## **Visualization Tools in Genomics**

- there are **over 40 different genome browsers**, which to use?
- depends on
	- task at hand
	- kind and size of data
	- data privacy

### **HT-seq Genome Browsers**

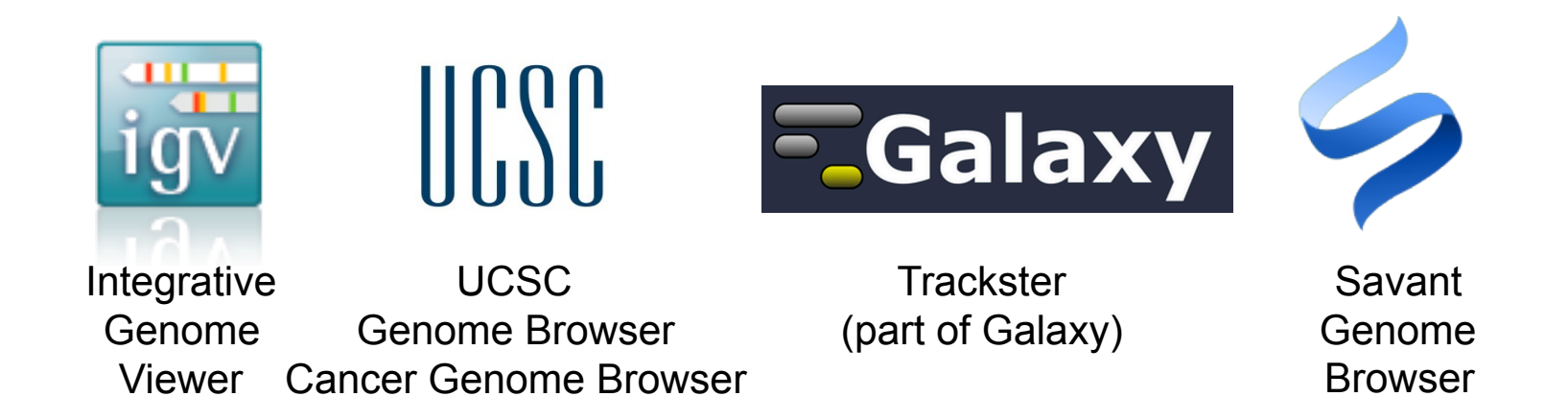

- task at hand : visualizing HT-seq reads, especially good for inspecting variants
- kind and size of data : large BAM files, stored locally or remotely
- data privacy : run on the desktop, can keep all data private
- UCSC Genome Browser has been retro-fitted to display BAM files
- Trackster is a genome browser that can perform visual analytics on small windows of the genome, deploy full analysis with Galaxy

## **Integrative Genomics Viewer (IGV)**

*Desktop application for the interactive visual exploration of integrated genomic datasets* 

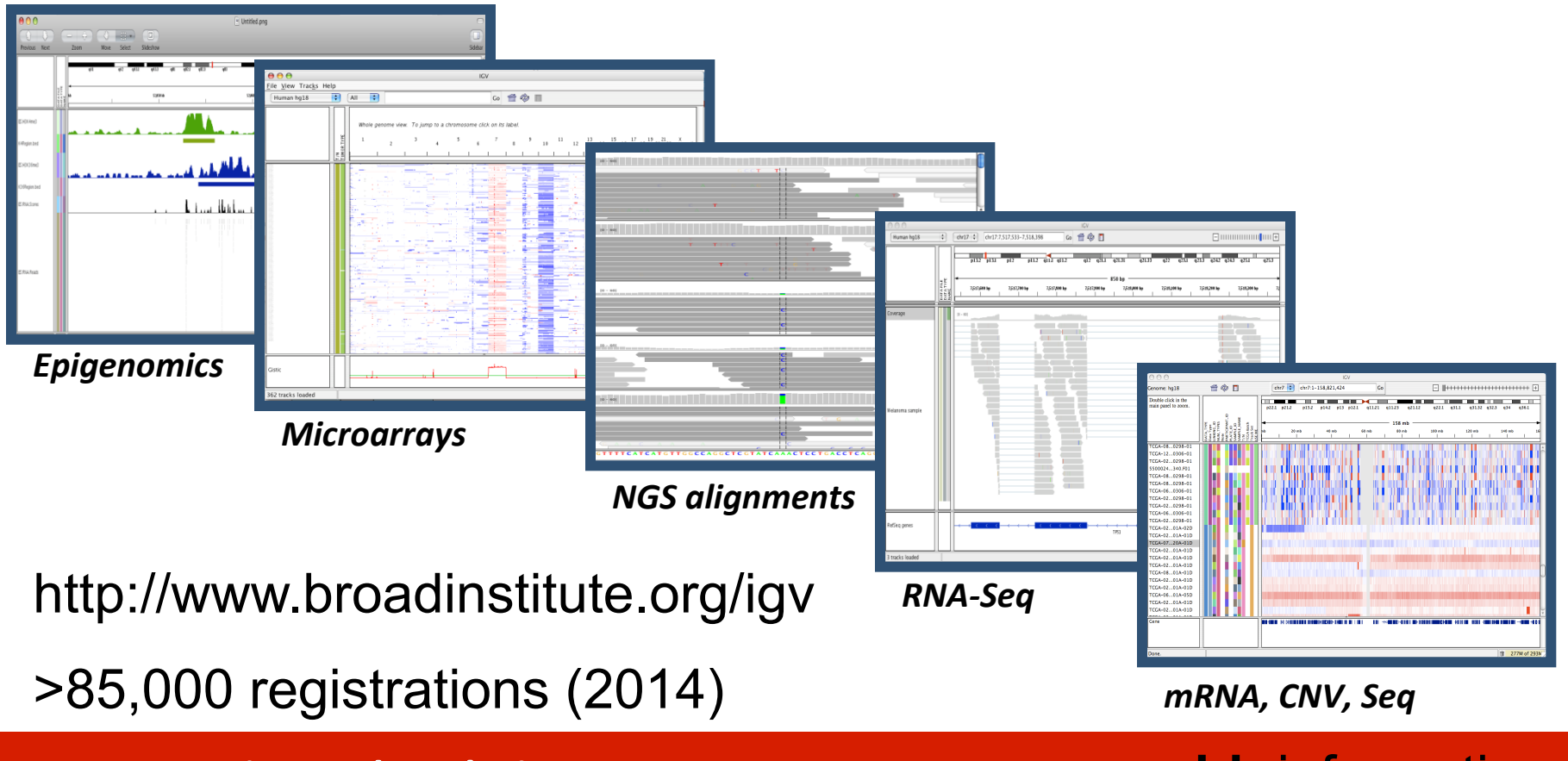

**RNA** sequencing and analysis **bioophymetric sequencies**  $\alpha$ 

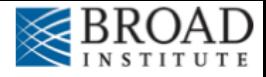

### **Features**

With IGV you can…

- Explore large genomic datasets with an intuitive, easy-touse interface.
- Integrate multiple data types with clinical and other sample information.
- View data from multiple sources:
	- local, remote, and "cloud-based".
- Automation of specific tasks using command-line interface

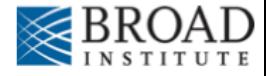

### **IGV** data sources

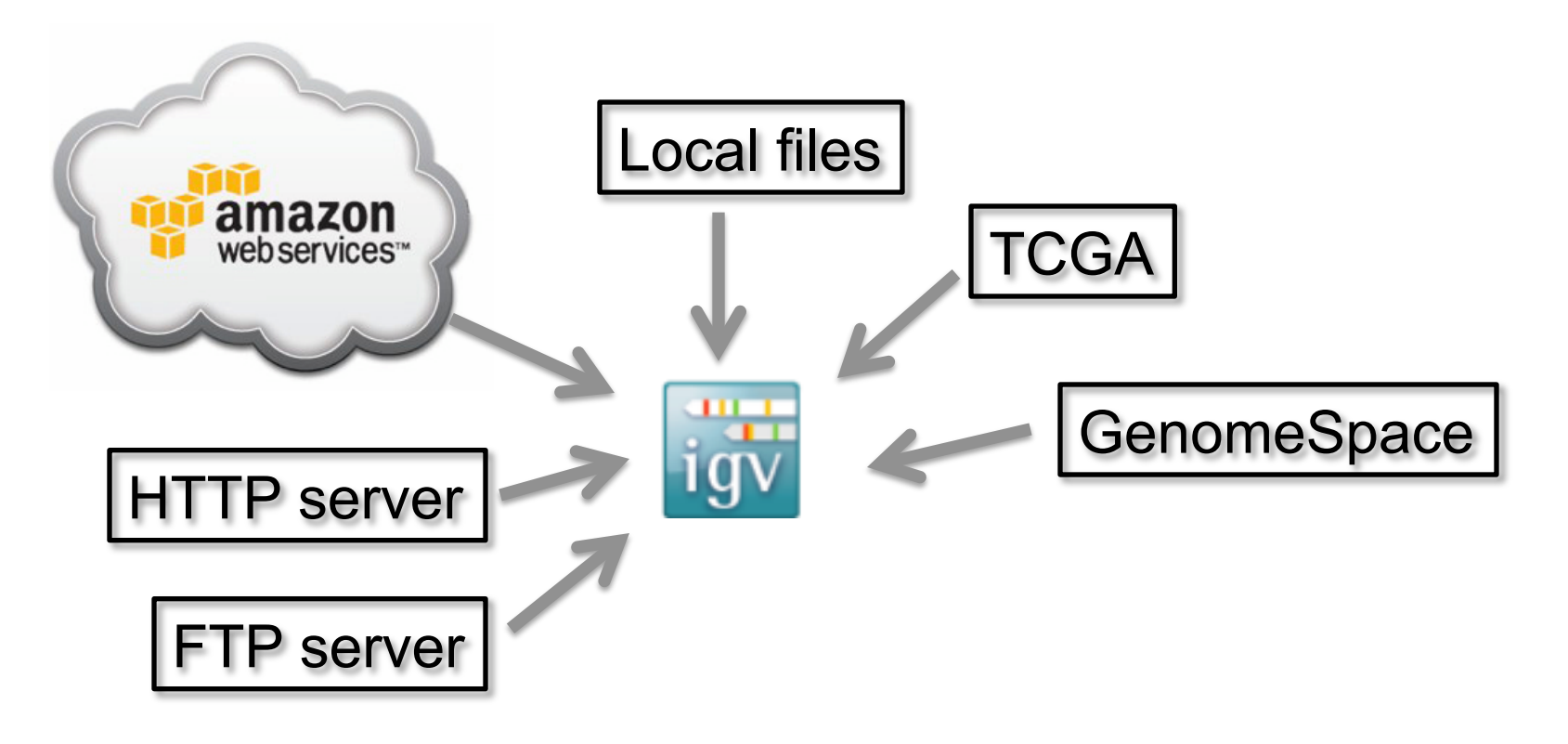

- View **local** files without uploading.
- View **remote** files without downloading the whole dataset.

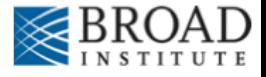

# **Using IGV: the basics**

- Launch IGV
- Select a reference genome
- Load data
- Navigate through the data
	- WGS data
		- SNVs
		- structural variations

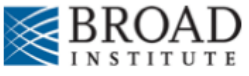

## **Launch IGV**

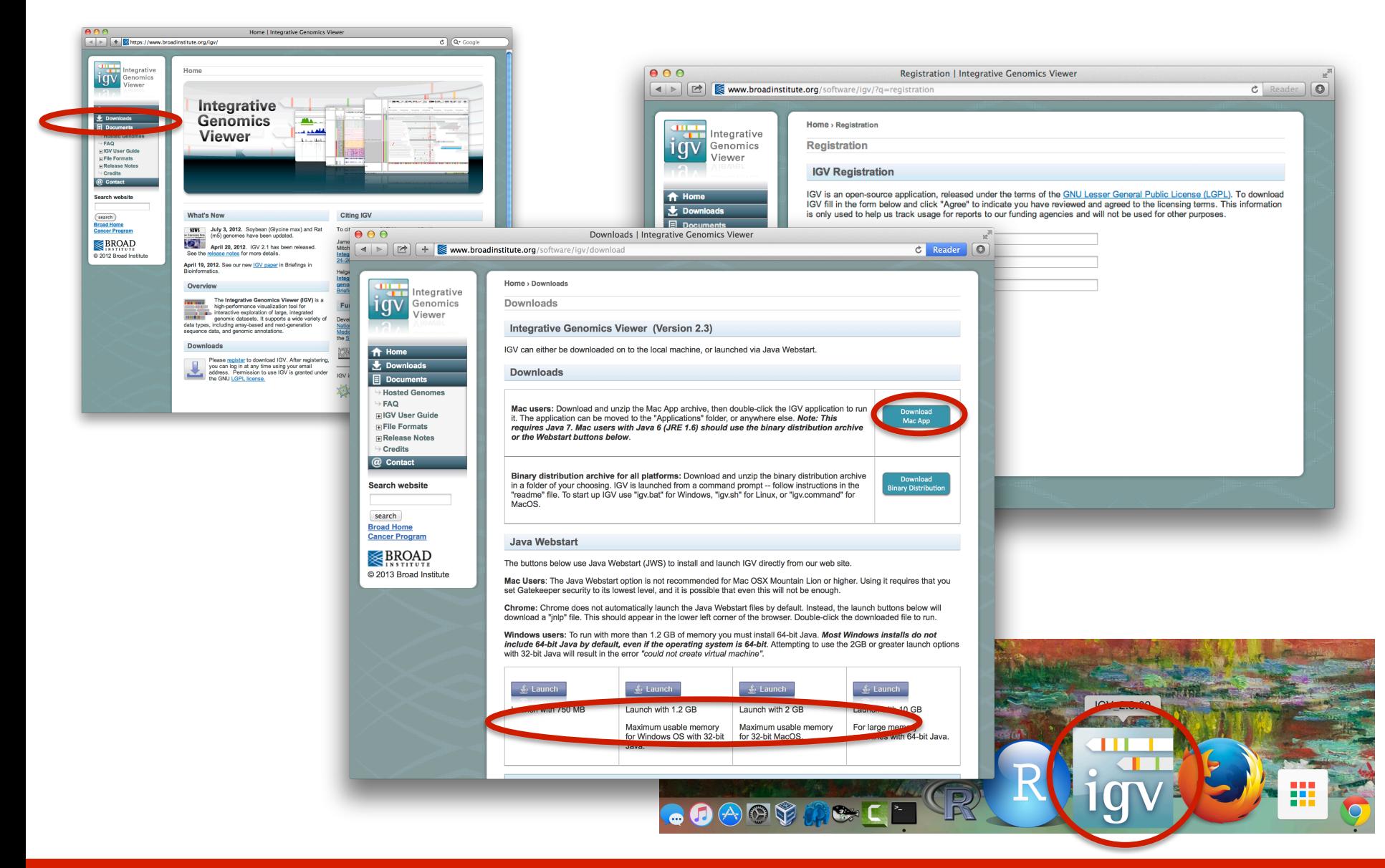

### **RNA** sequencing and analysis **bioon in the sequencing and analysis bioon in the sequencies** can

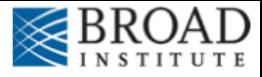

## **Launch IGV**

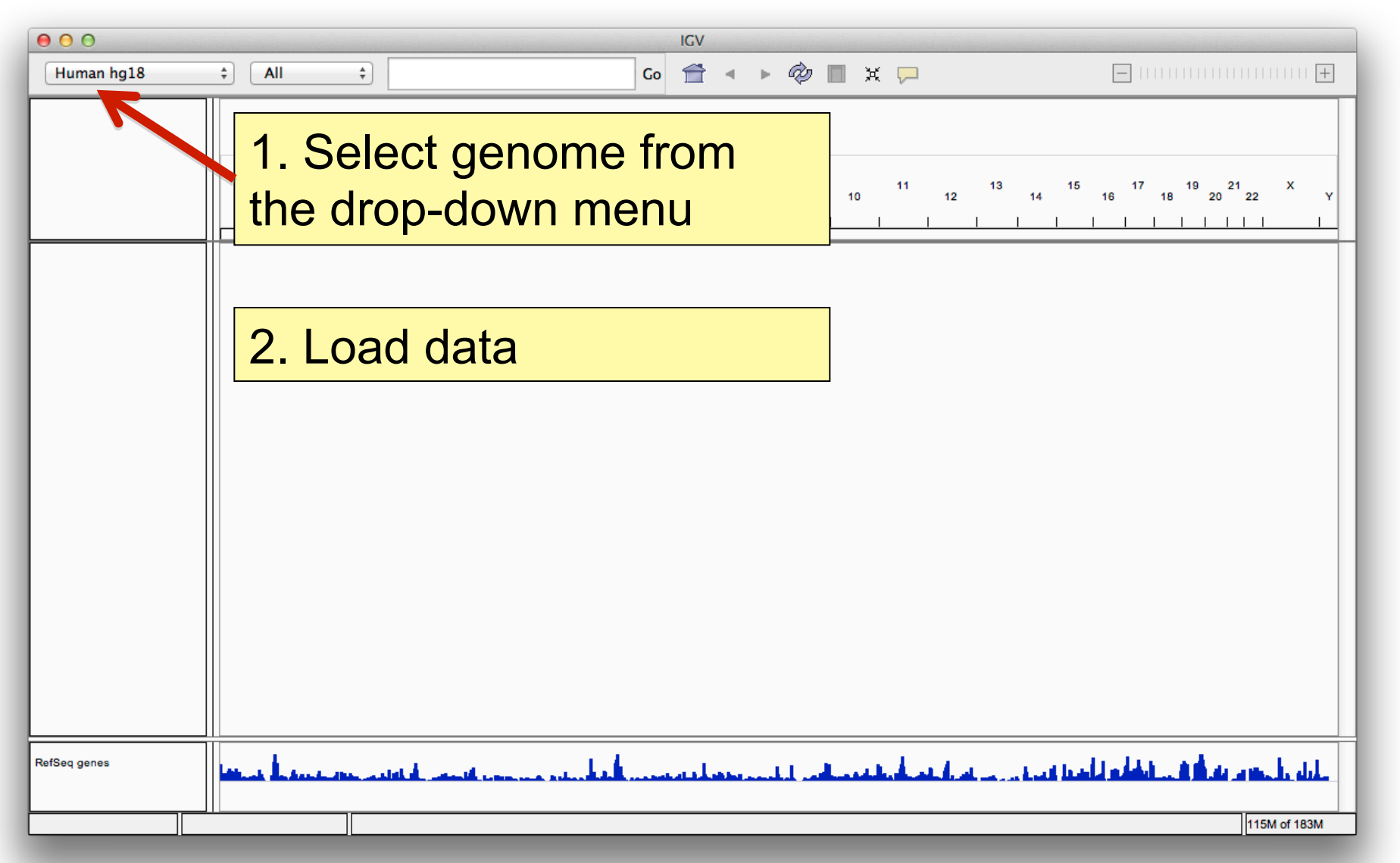

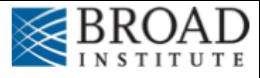

## **Load data**

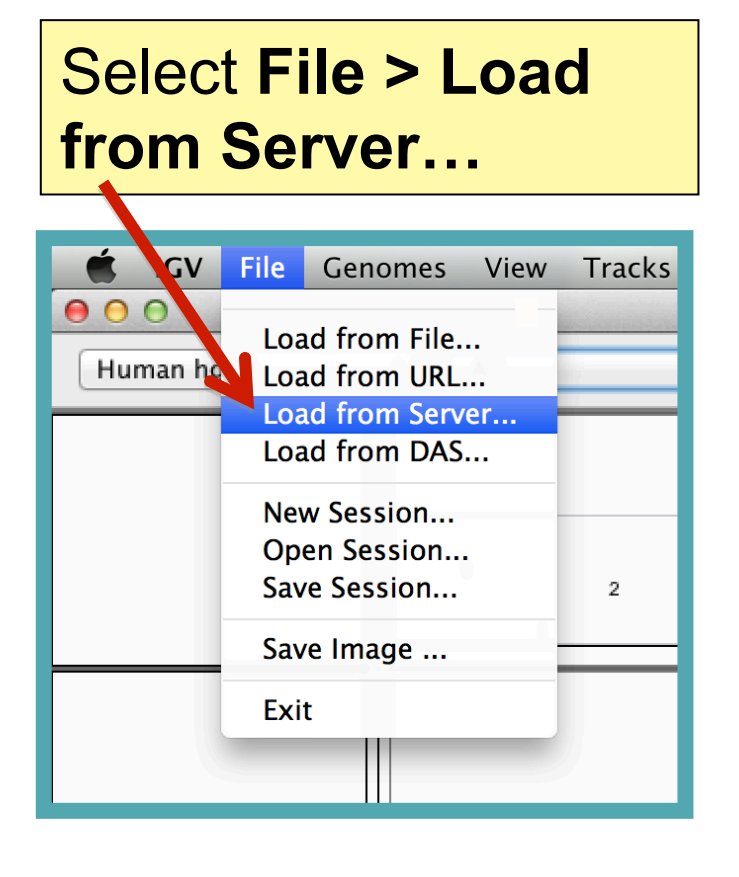

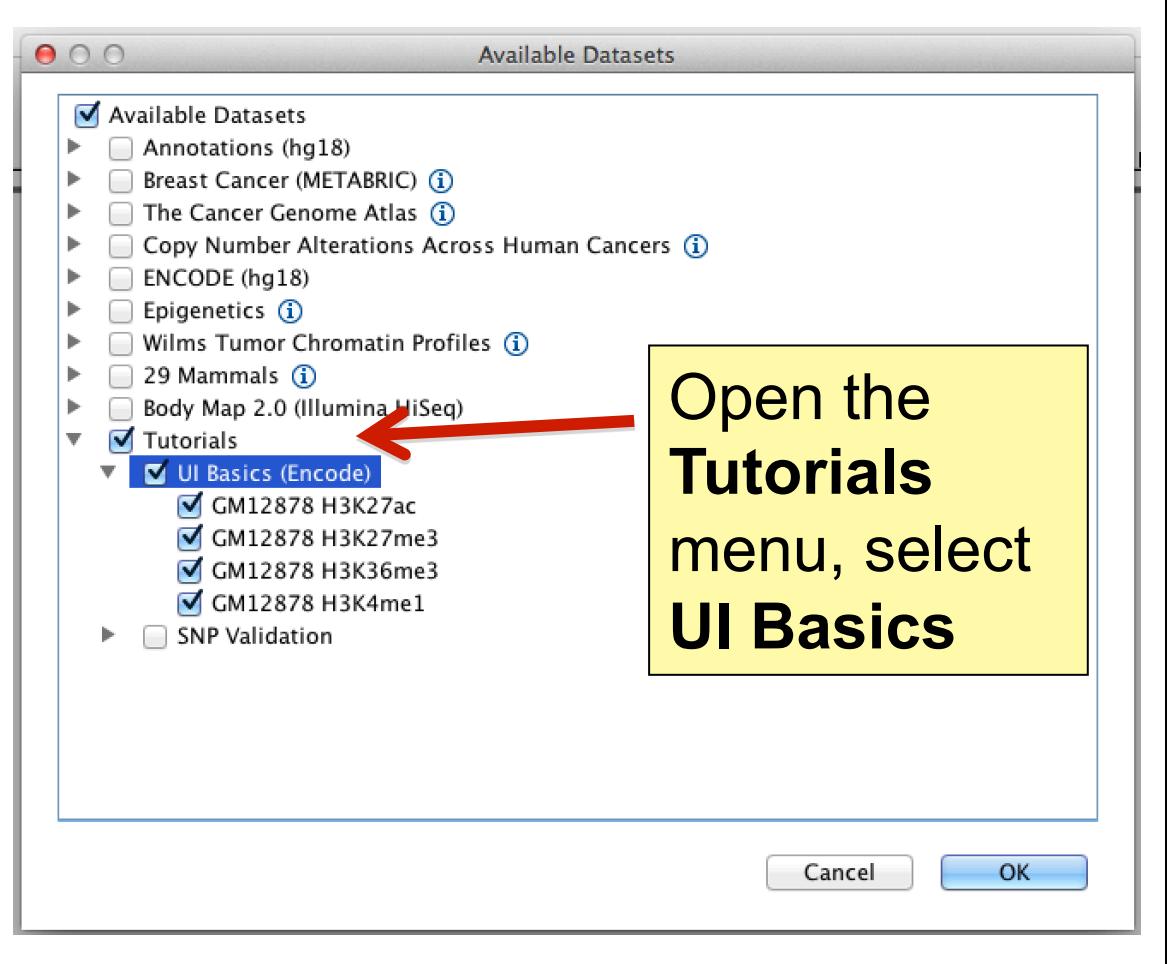

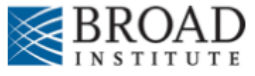

## **Screen layout**

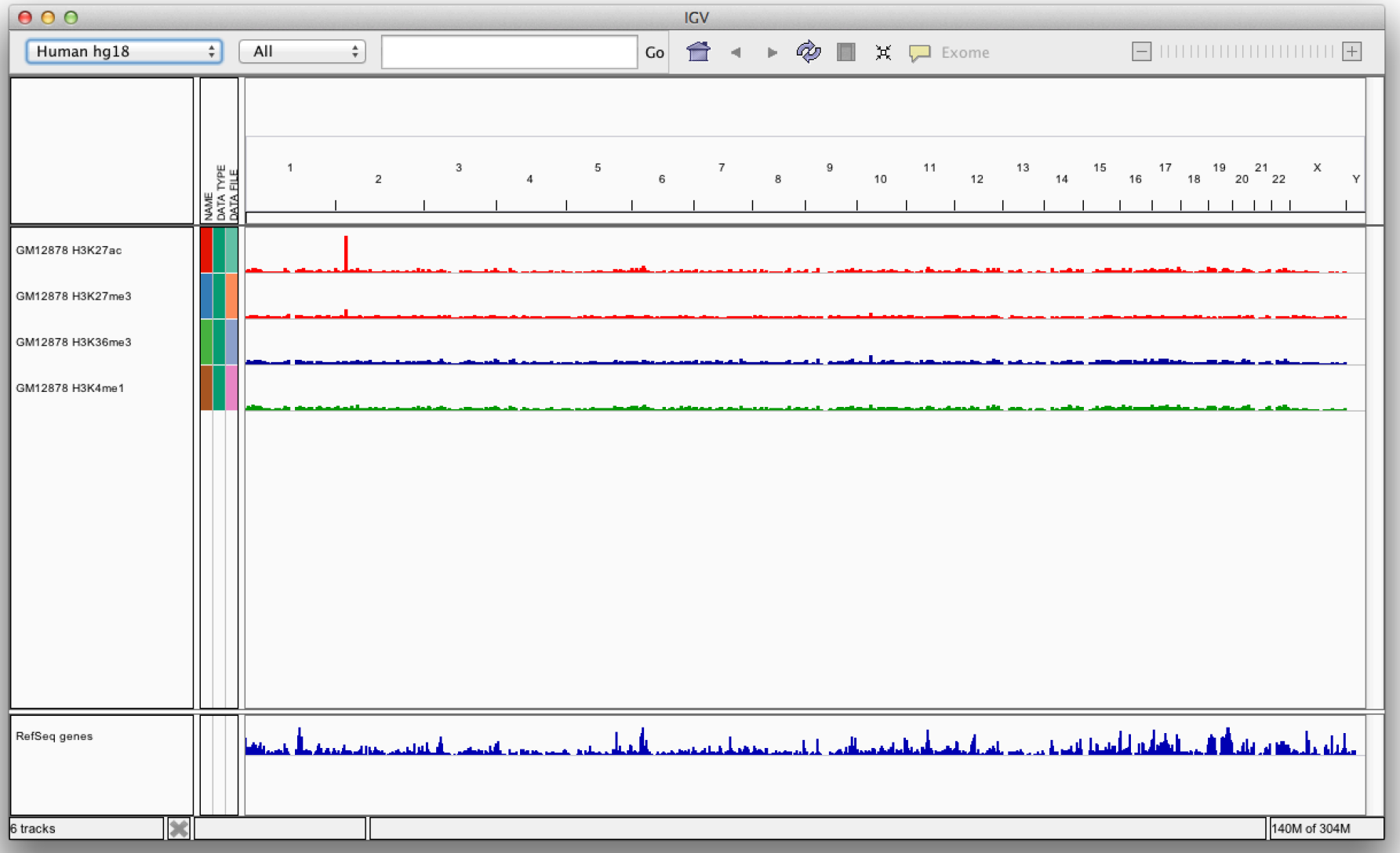

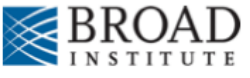

# **Screen layout**

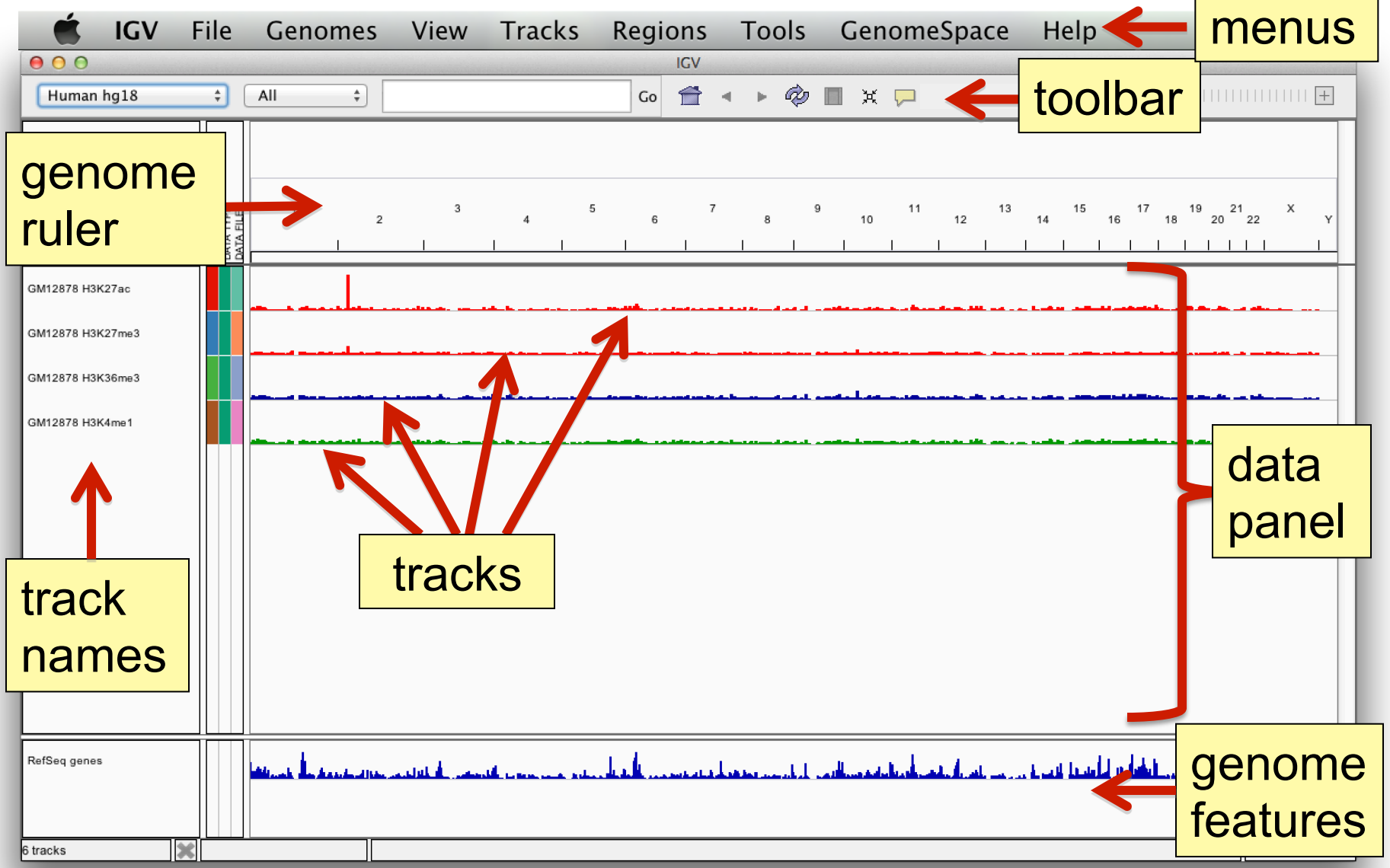

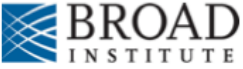

# **File formats and track types**

- The **file format** defines the track type.
- The **track type** determines the display options
	- **BAM** ٠

- $-BED$ ■ BedGraph
- bigBed
- bigWig
- **Birdsuite Files**
- $-CBS$
- $-CN$
- Cufflinks Files
- Custom File Formats SEG
- Cytoband
- **EASTA**
- $-$  GCT  $\blacksquare$  genePred
- $-$  GFF
- GISTIC
- Goby
- 
- 
- $\blacksquare$  VCF
- 
- GWAS
- For current list see: www.broadinstitute.org/igv/FileFormats

- $\blacksquare$  IGV
- $\blacksquare$  LOH  $-MAF$
- Merged BAM File (.bam.list)
- $-MUT$
- $-$  PSL
- $RES$
- SAM
- **Bample Information** 
	-
	- $\blacksquare$  SNP
	- $\blacksquare$  TAB
	- $TDF$
	- **Track Line**
	- Type Line
	-
	- $\blacksquare$  WIG

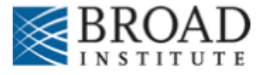

## **Viewing alignments**

### Whole chromosome view

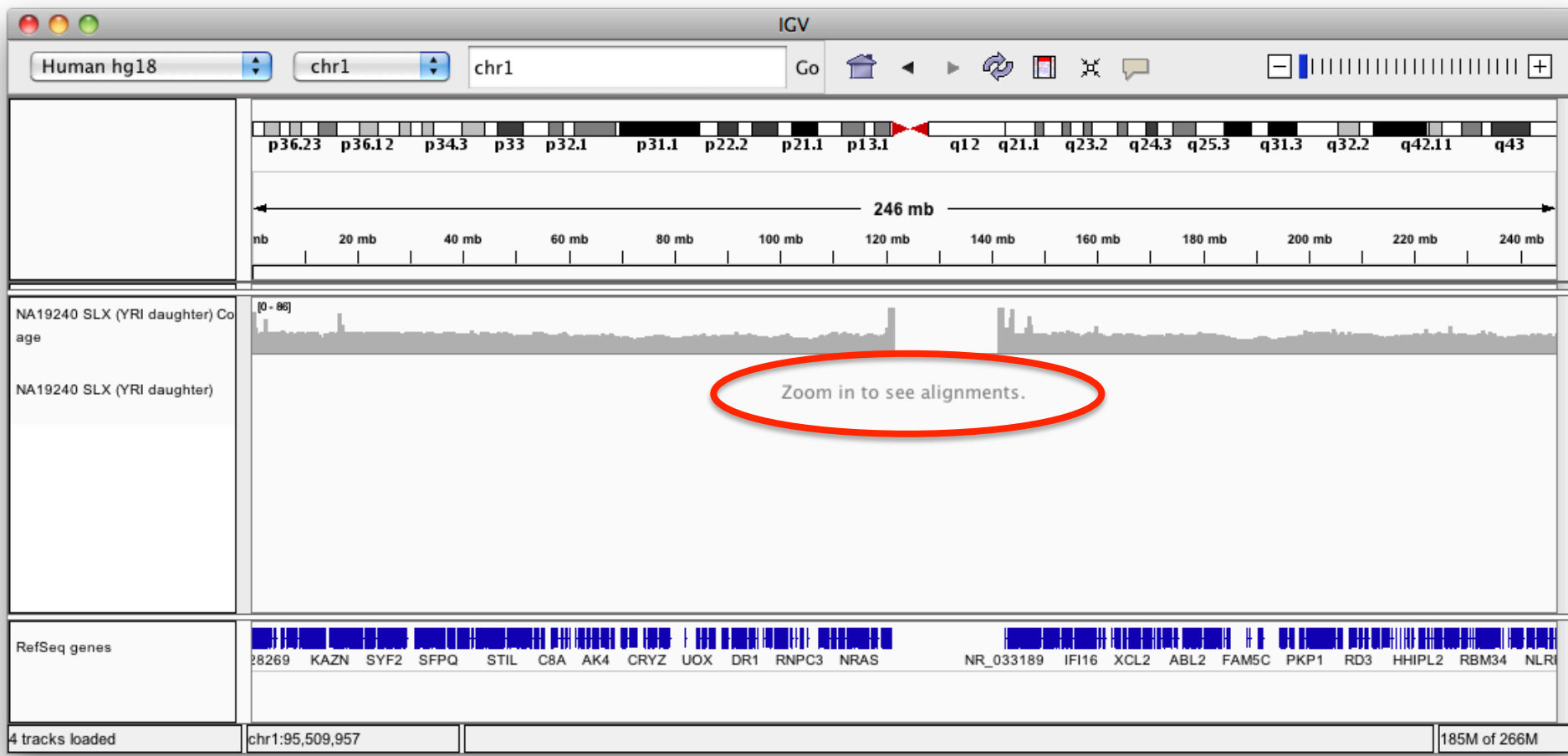

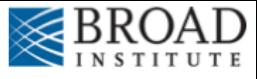

## Viewing alignments – Zoom in

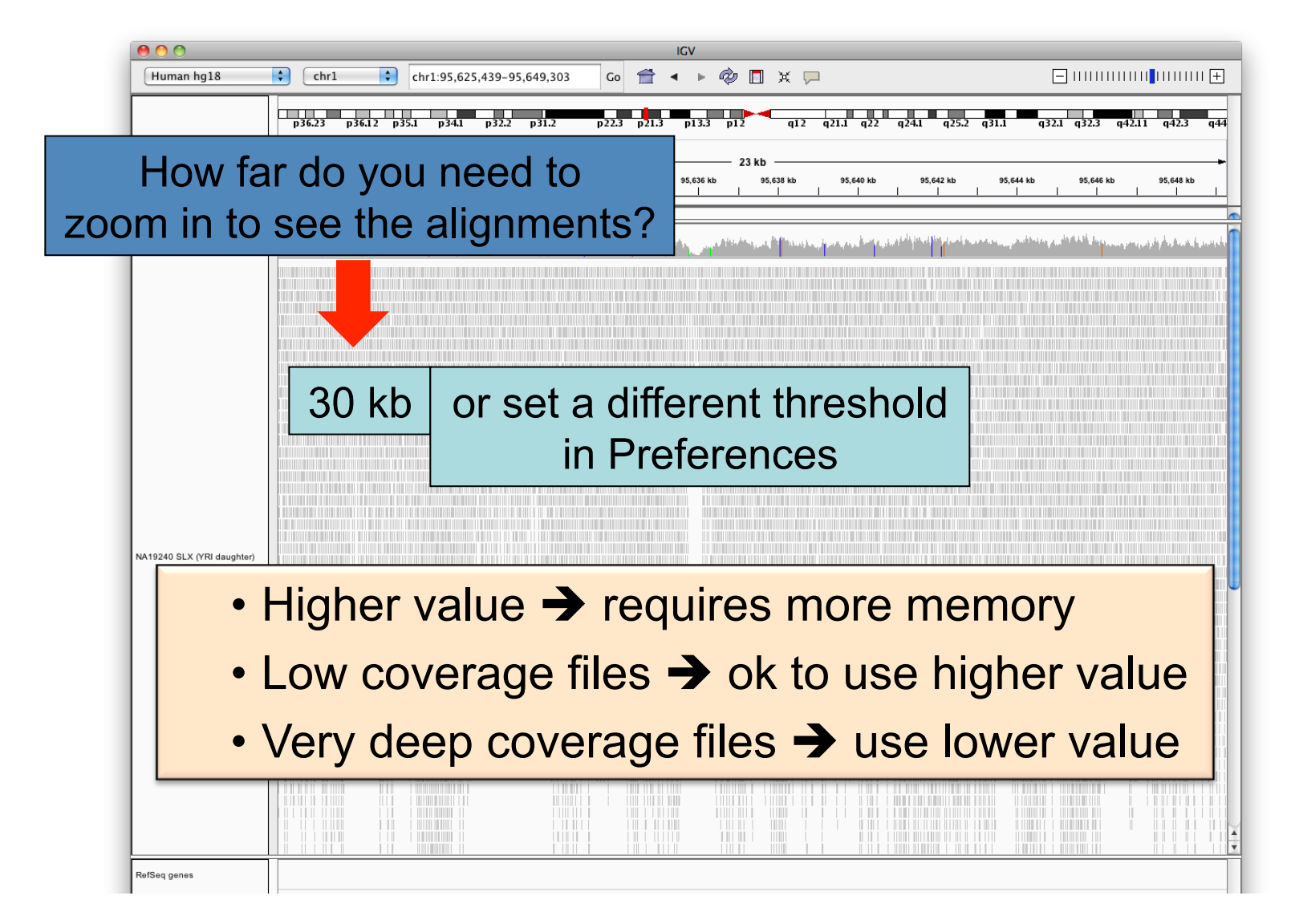

### **RNA** sequencing and analysis **bioophymetrics.cally analysis**

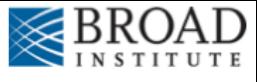

## **Viewing alignments – Zoom in**

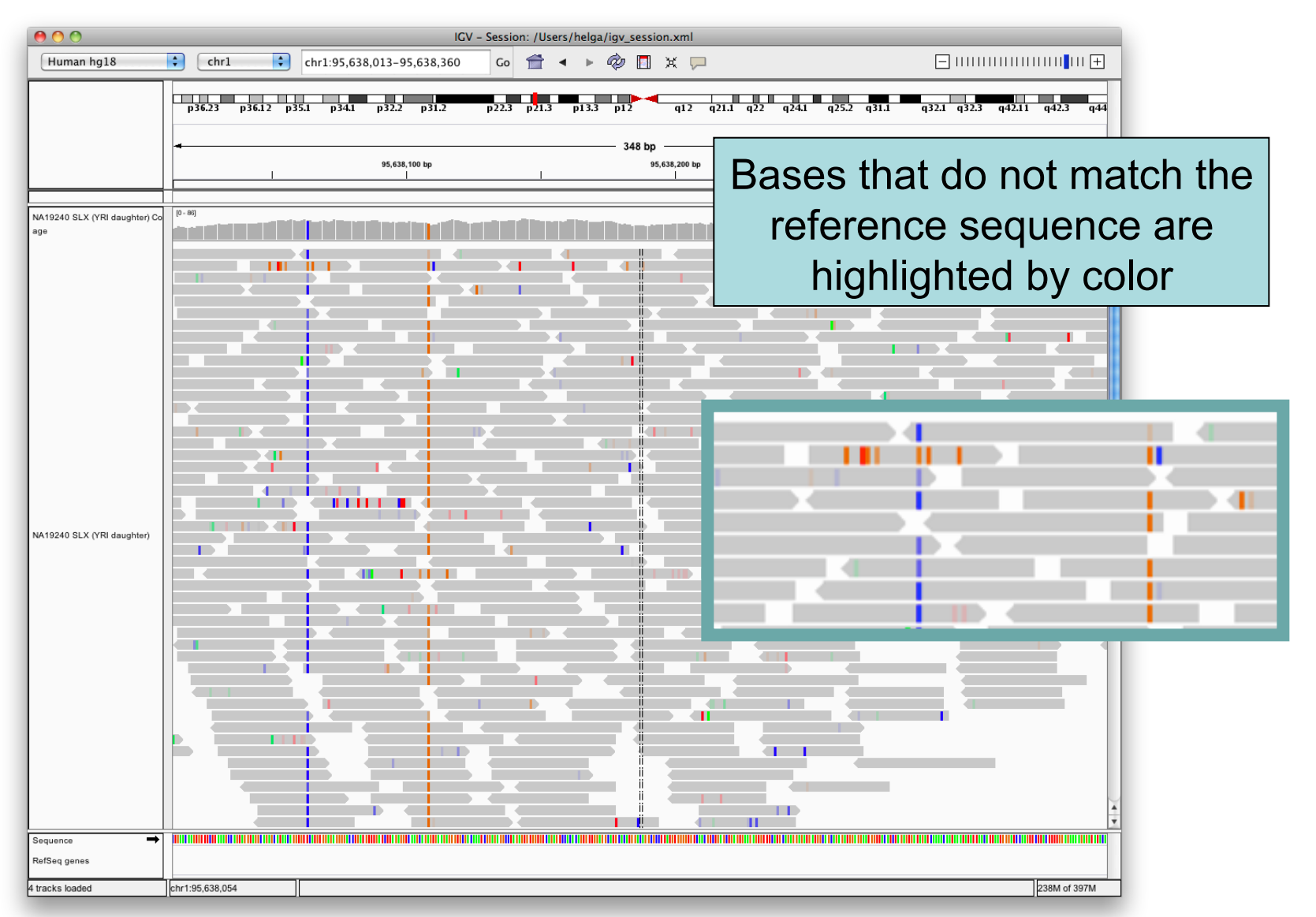

**RNA** sequencing and analysis **bioon in the sequencing and analysis bioon in the sequencies** can

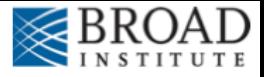

## **SNVs and Structural variations**

- Important metrics for evaluating the validity of SNVs:
	- Coverage
	- Amount of support
	- Strand bias / PCR artifacts
	- Mapping qualities
	- $-$  Base qualities
- Important metrics for evaluating SVs:
	- Coverage
	- Insert size
	- Read pair orientation

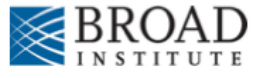

## **Viewing SNPs and SNVs**

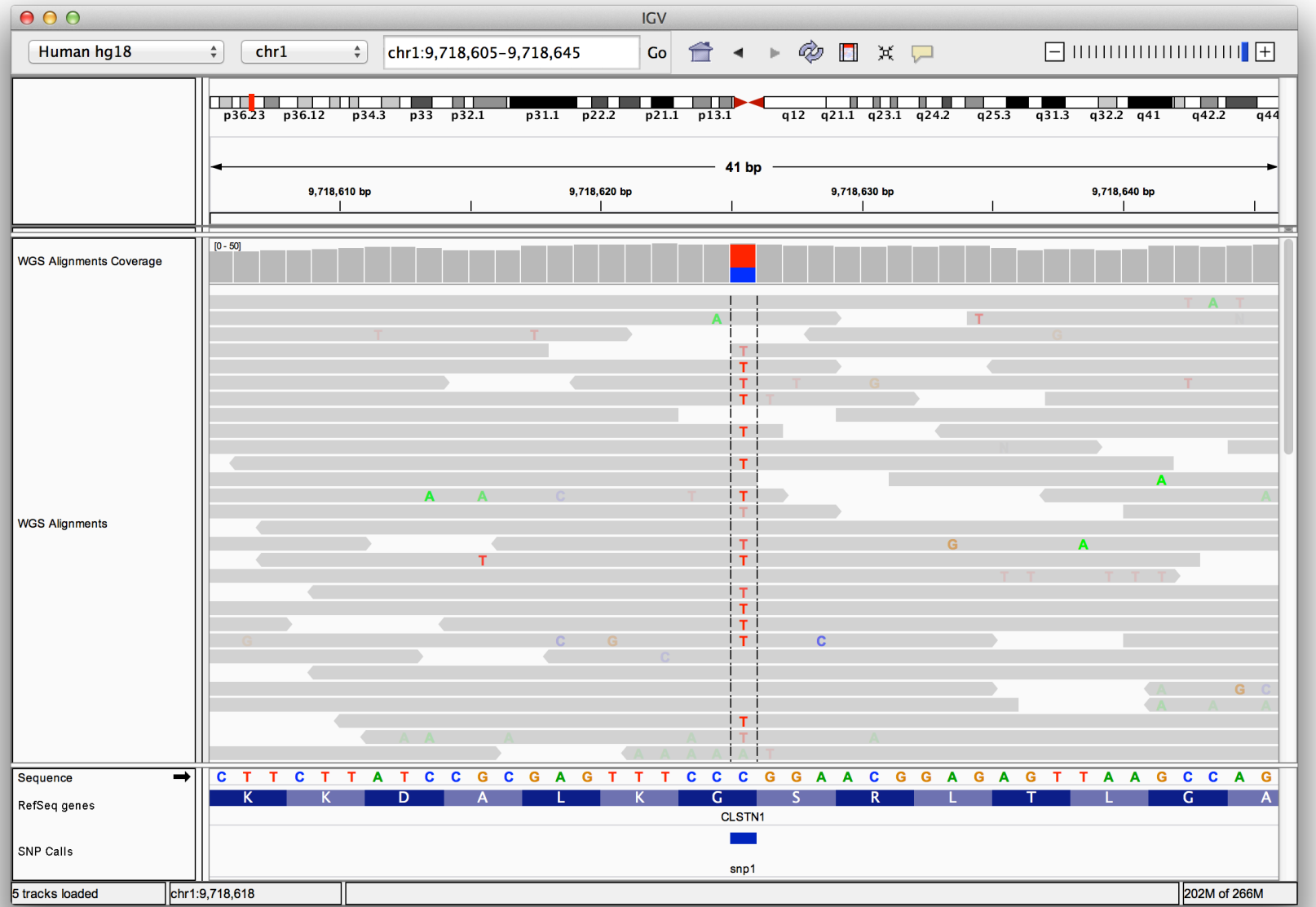

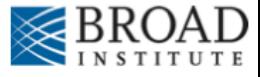

## **Viewing SNPs and SNVs**

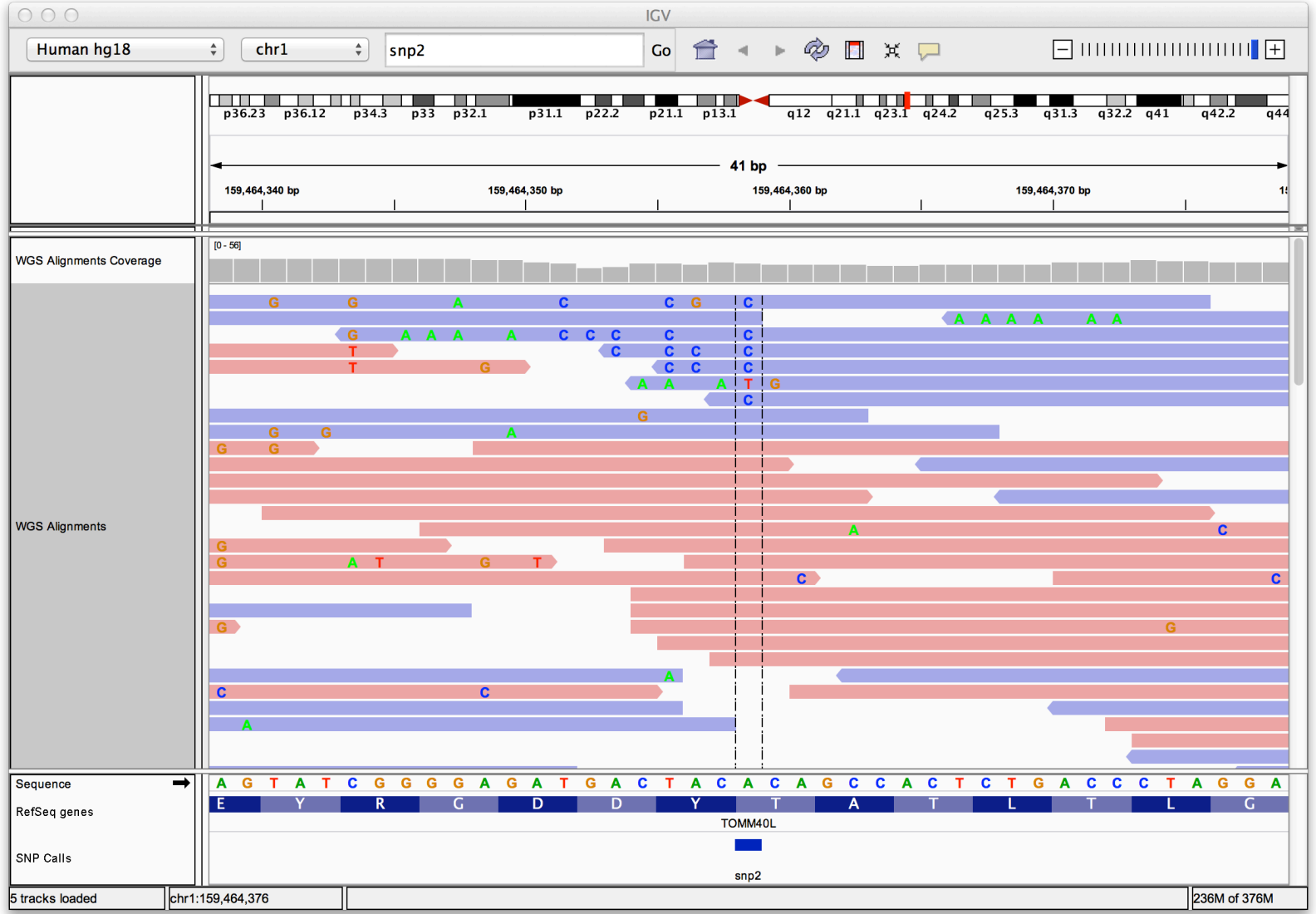

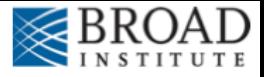

# **Viewing Structural Events**

- Paired reads can yield evidence for genomic "structural events", such as deletions, translocations, and inversions.
- Alignment coloring options help highlight these events based on:
	- Inferred insert size (template length)
	- Pair orientation (relative strand of pair)

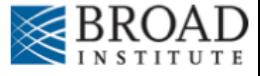

## **Paired-end sequencing**

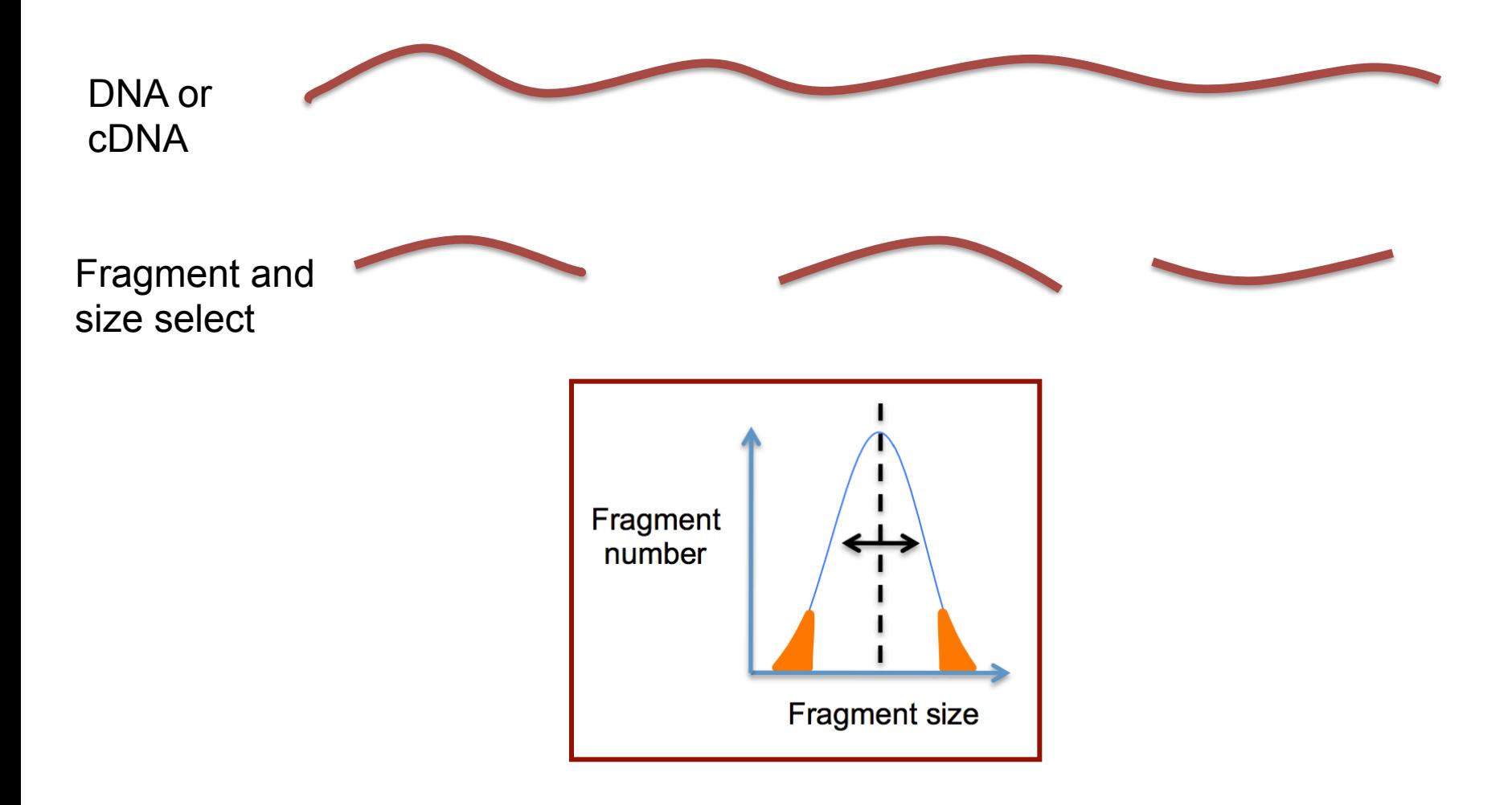

**RNA** sequencing and analysis **the act of the contract of the contract of the contract of the contract of the contract of the contract of the contract of the contract of the contract of the contract of the contract of the** 

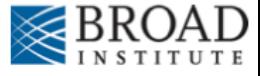

## **Paired-end sequencing**

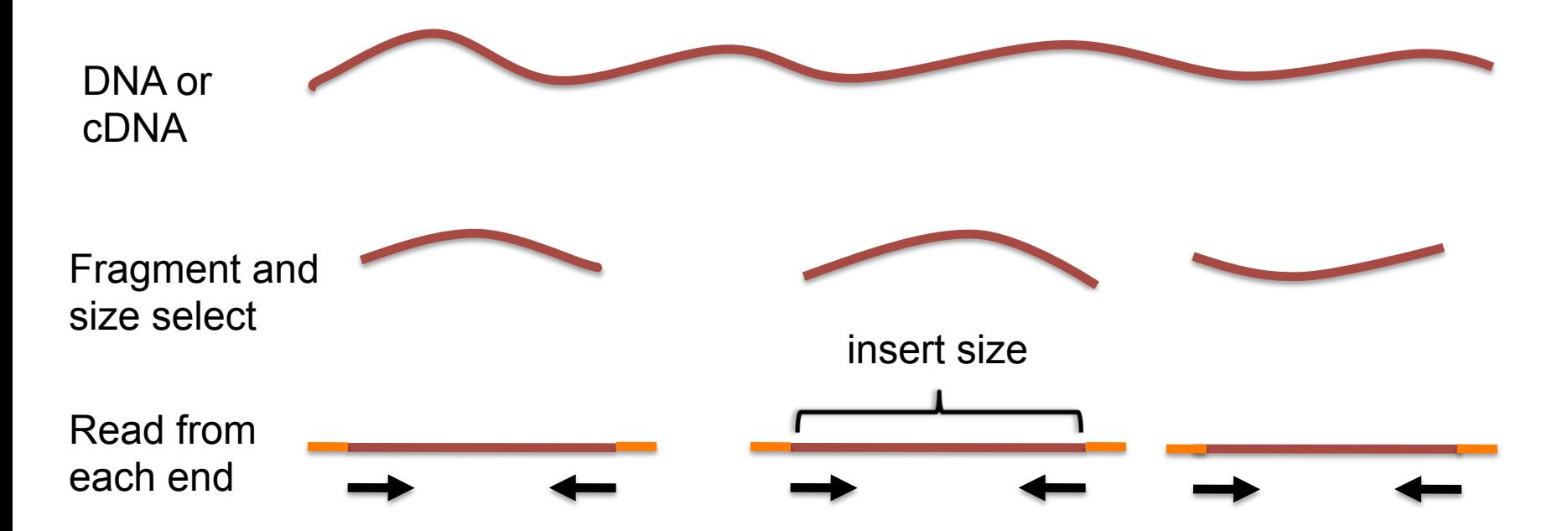

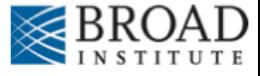

## **Paired-end sequencing**

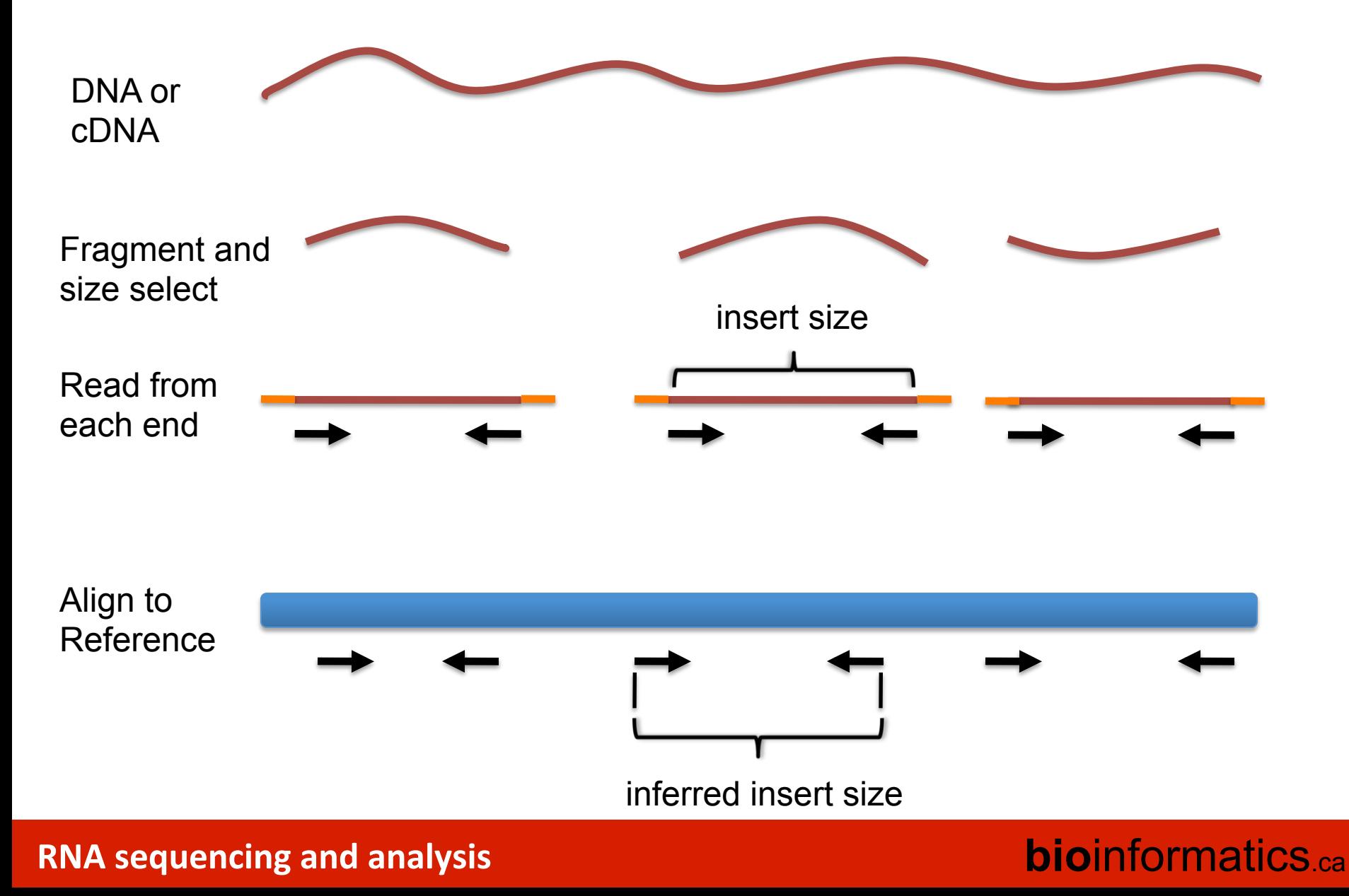

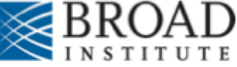

# **Interpreting inferred insert size**

The "inferred insert size" can be used to detect structural variants including

- **Deletions**
- **Insertions**
- Inter-chromosomal rearrangements: (Undefined insert size)

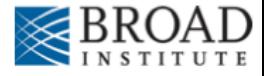

### What is the effect of a deletion on inferred insert size?

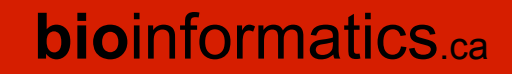

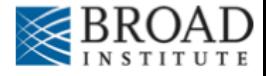

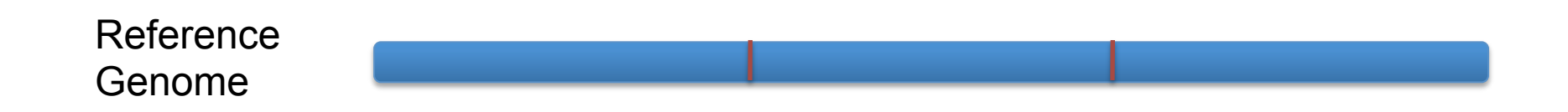

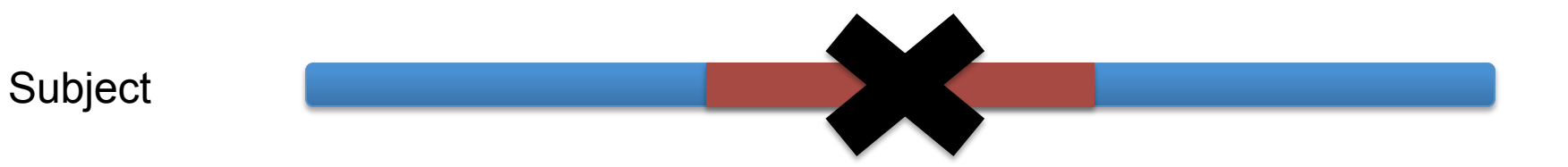

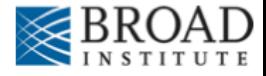

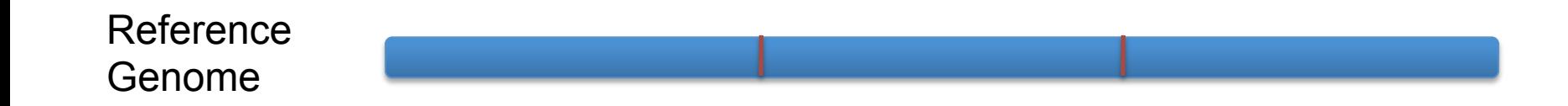

Subject

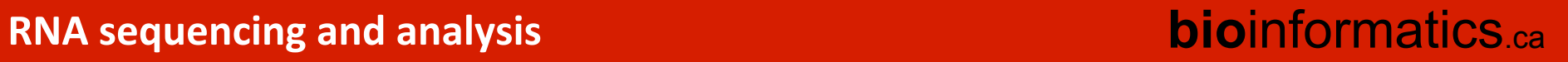

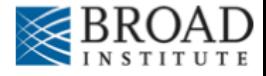

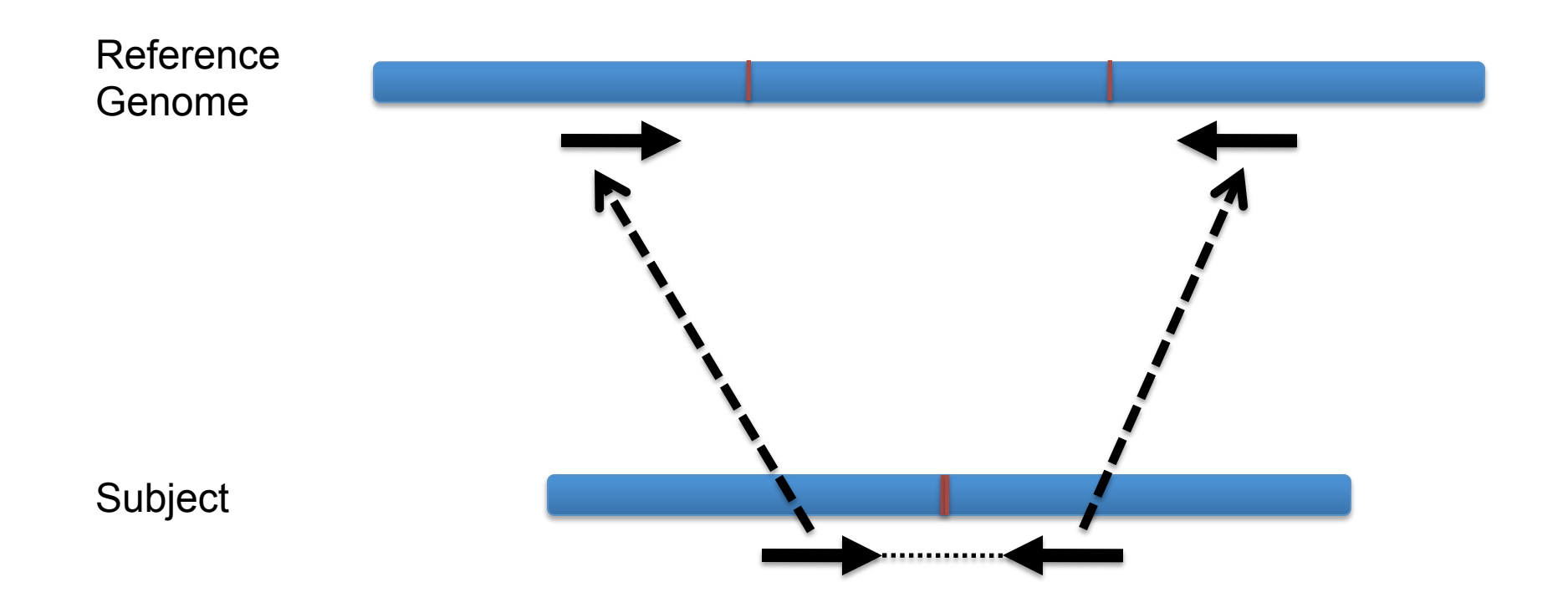

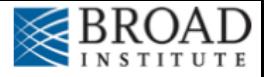

### Inferred insert size is > expected value

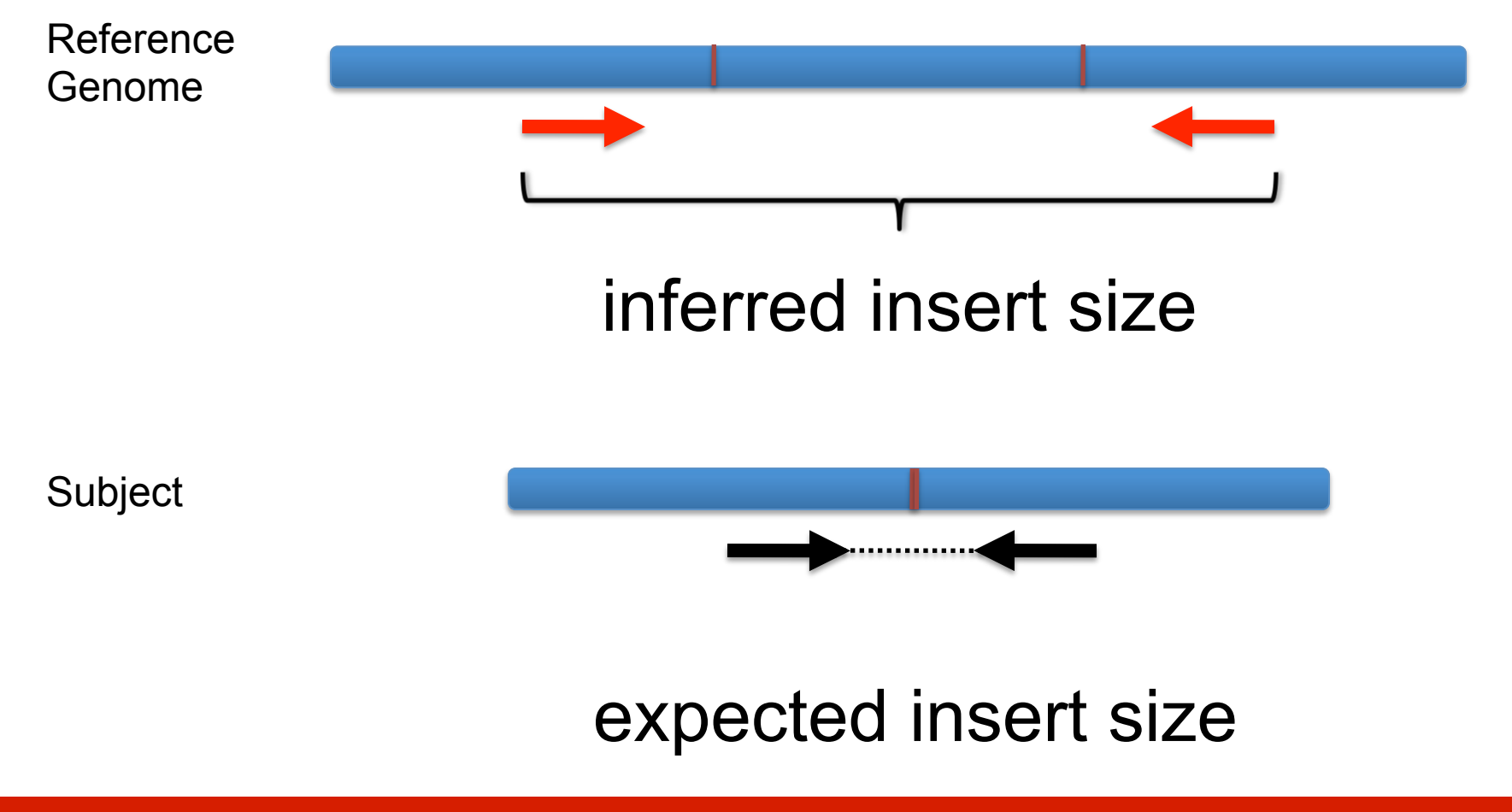

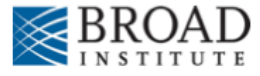

## **Color by insert size**

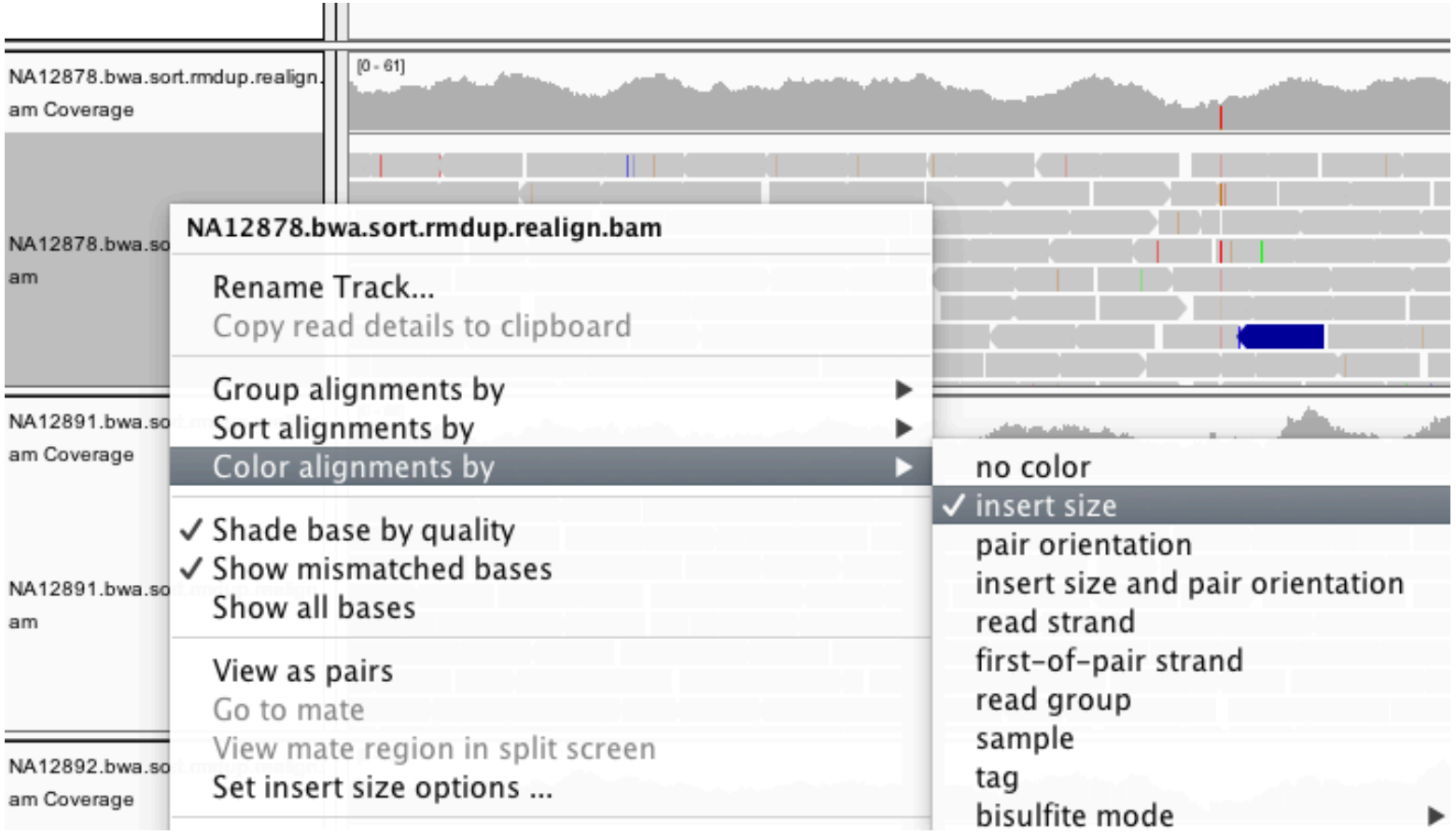

### **RNA** sequencing and analysis **the act of the contract of the contract of the contract of the contract of the contract of the contract of the contract of the contract of the contract of the contract of the contract of the**

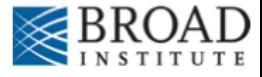

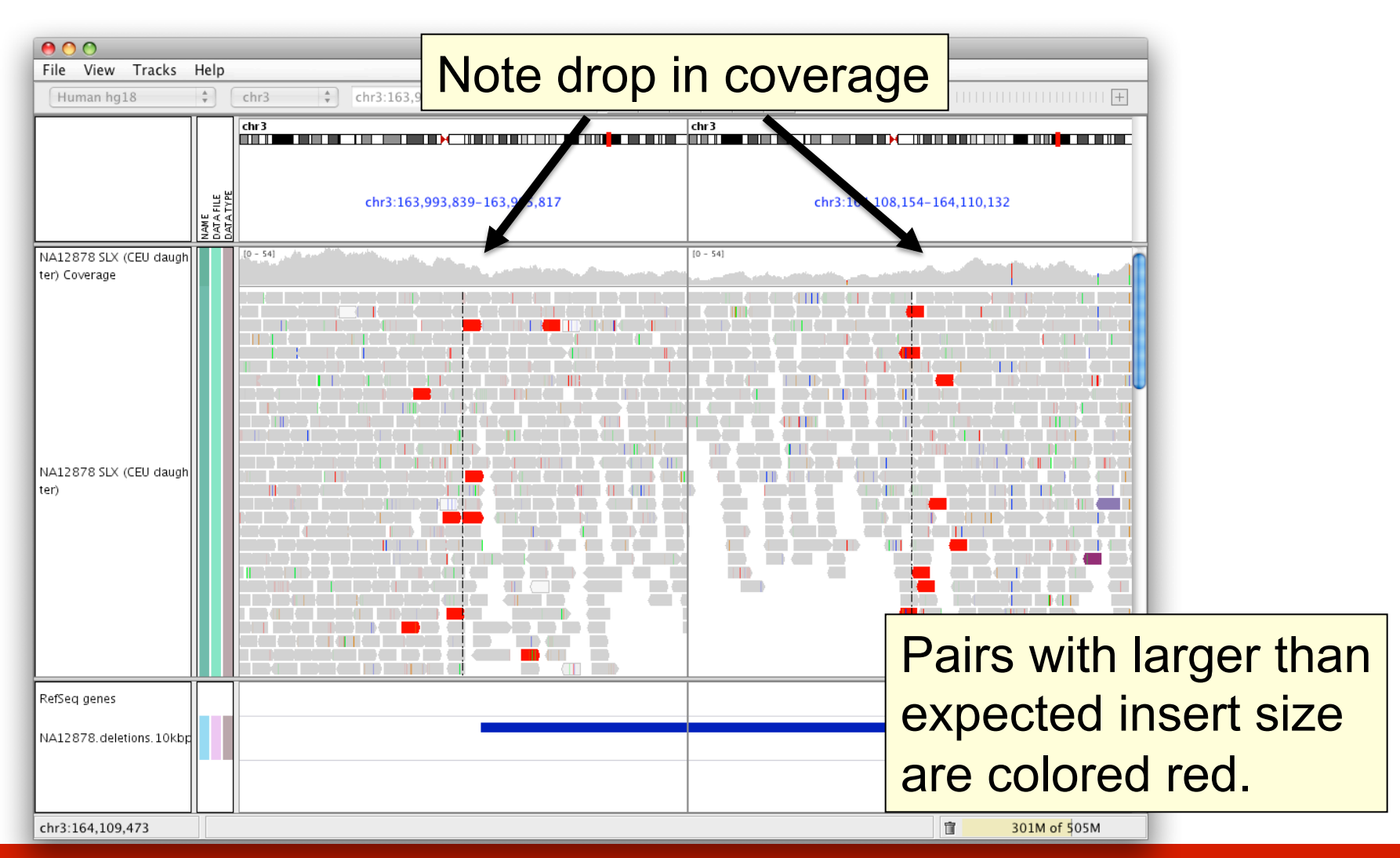

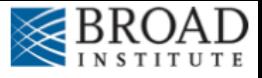

## **Insert size color scheme**

- Smaller than expected insert size:
- Larger than expected insert size:
- Pairs on different chromosomes

*Each end colored by chromosome of its mate* 

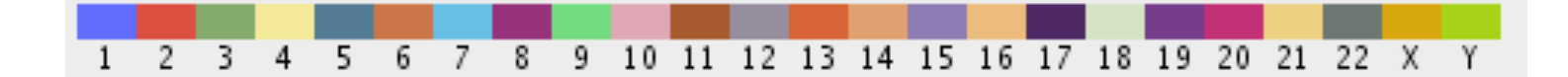

**RNA** sequencing and analysis **bioophymetric sequencies**  $\alpha$ 

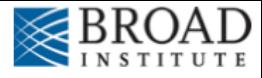

## **Rearrangement**

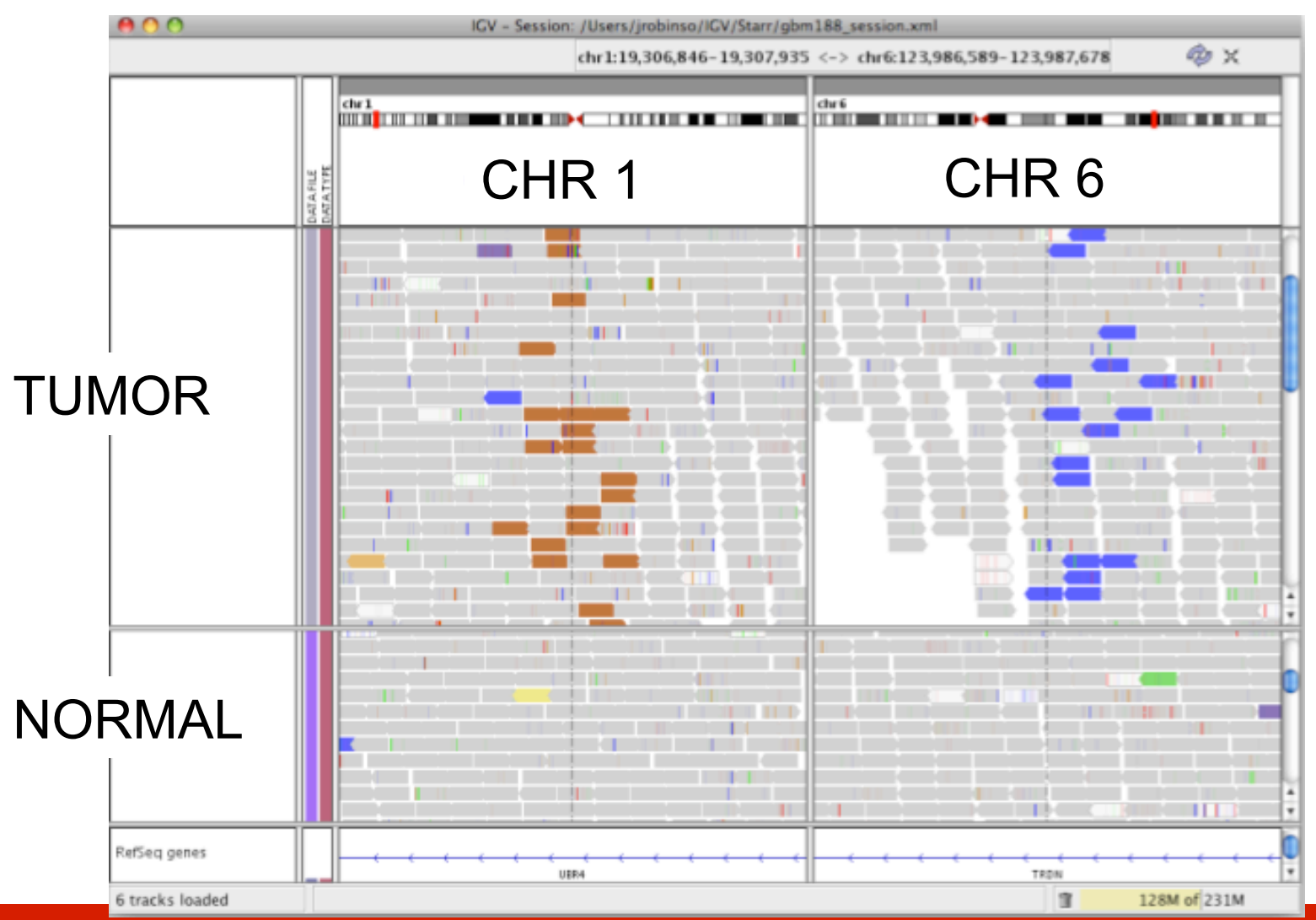

**RNA** sequencing and analysis **bioinformatics.cally analysis** 

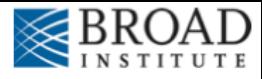

## **Rearrangement**

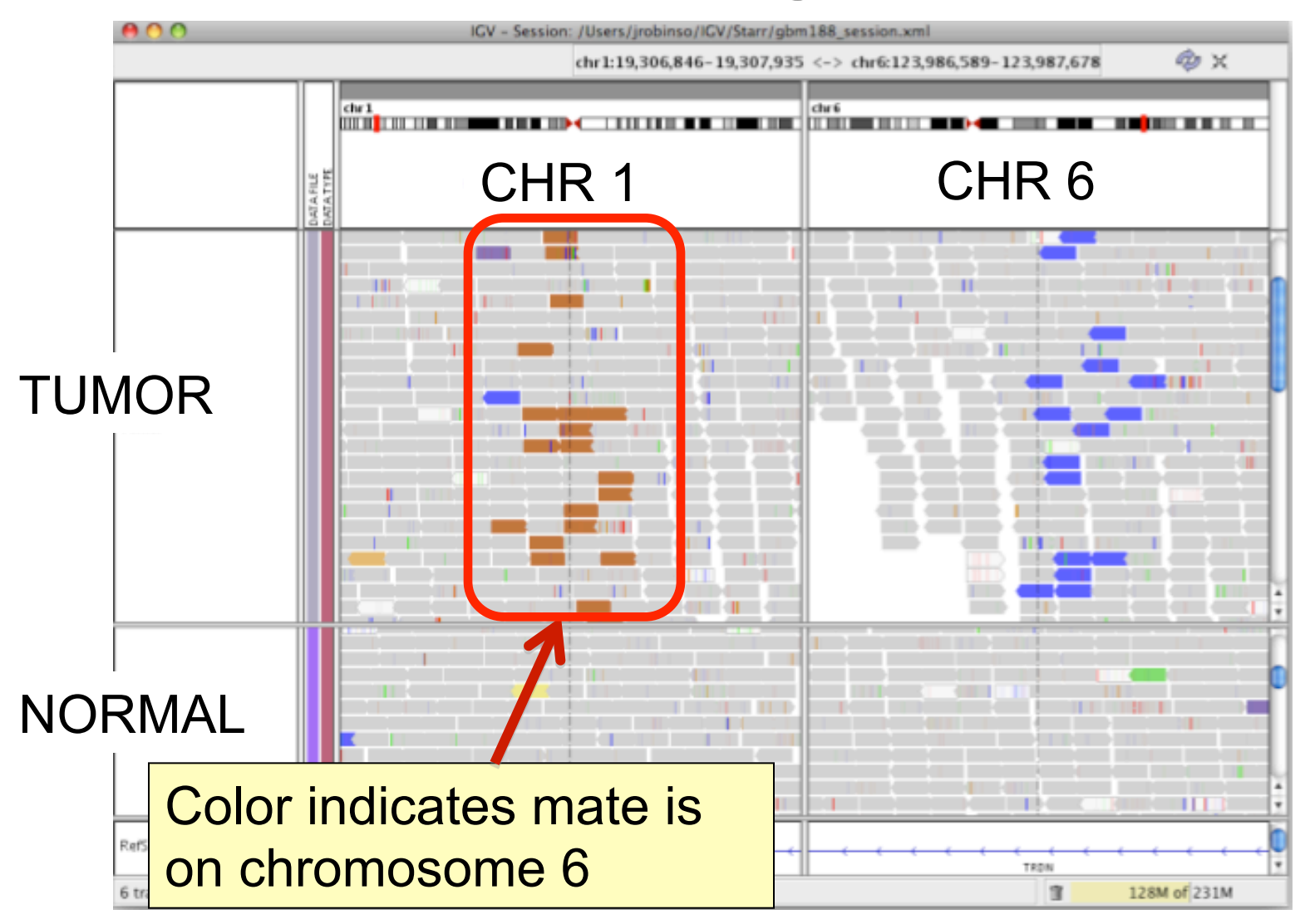

**RNA** sequencing and analysis **bioinformatics.cally analysis** 

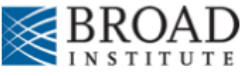

# **Interpreting Read-Pair Orientations**

Orientation of paired reads can reveal structural events:

- Inversions
- Duplications
- Translocations
- Complex rearrangements

Orientation is defined in terms of

- read strand, left vs right, and
- read order, first vs second

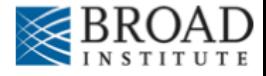

Reference genome

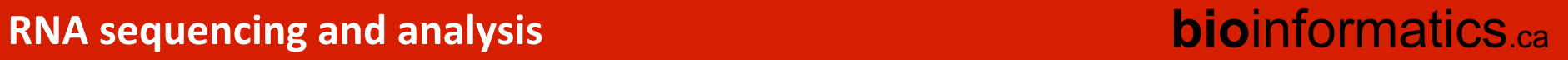

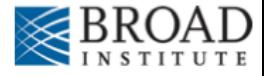

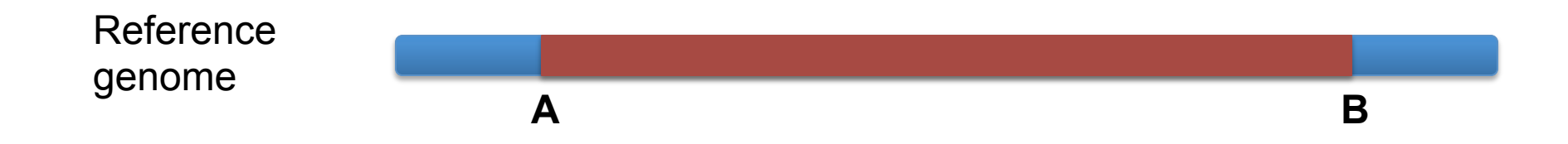

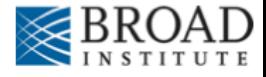

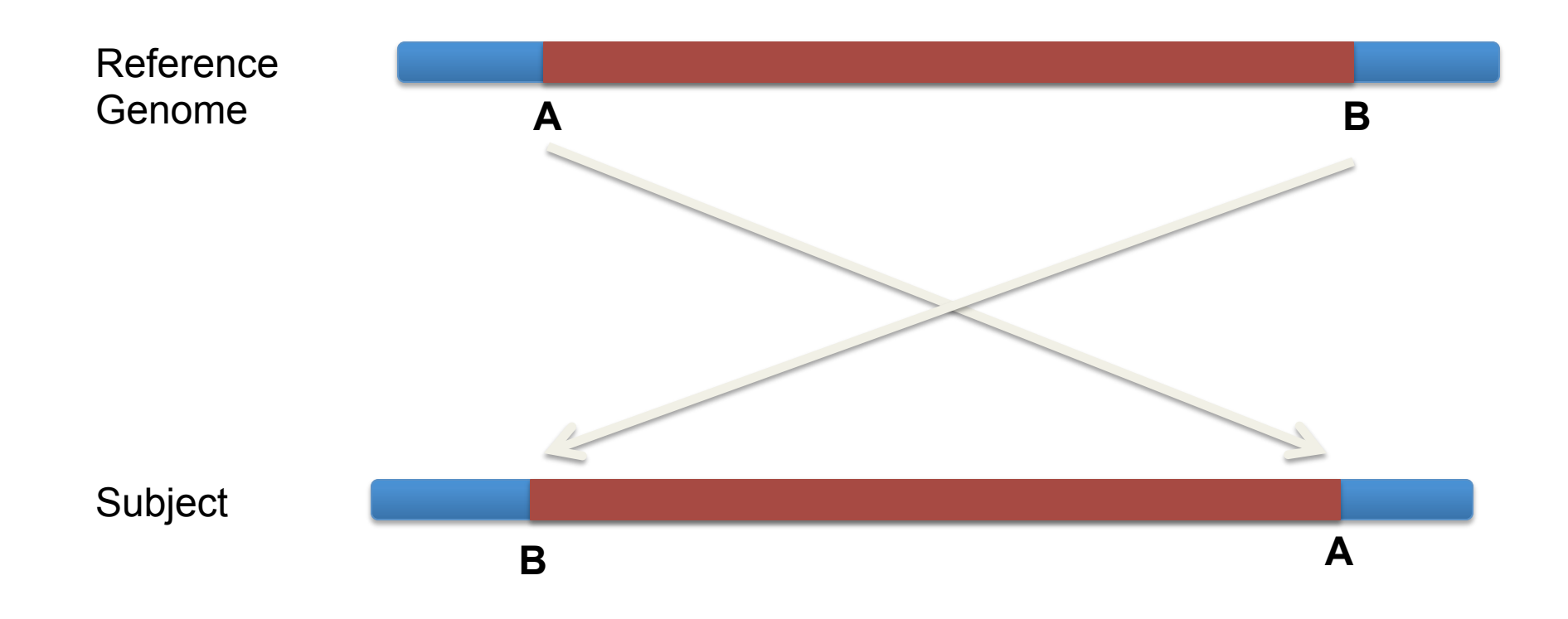

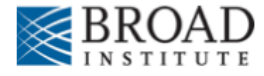

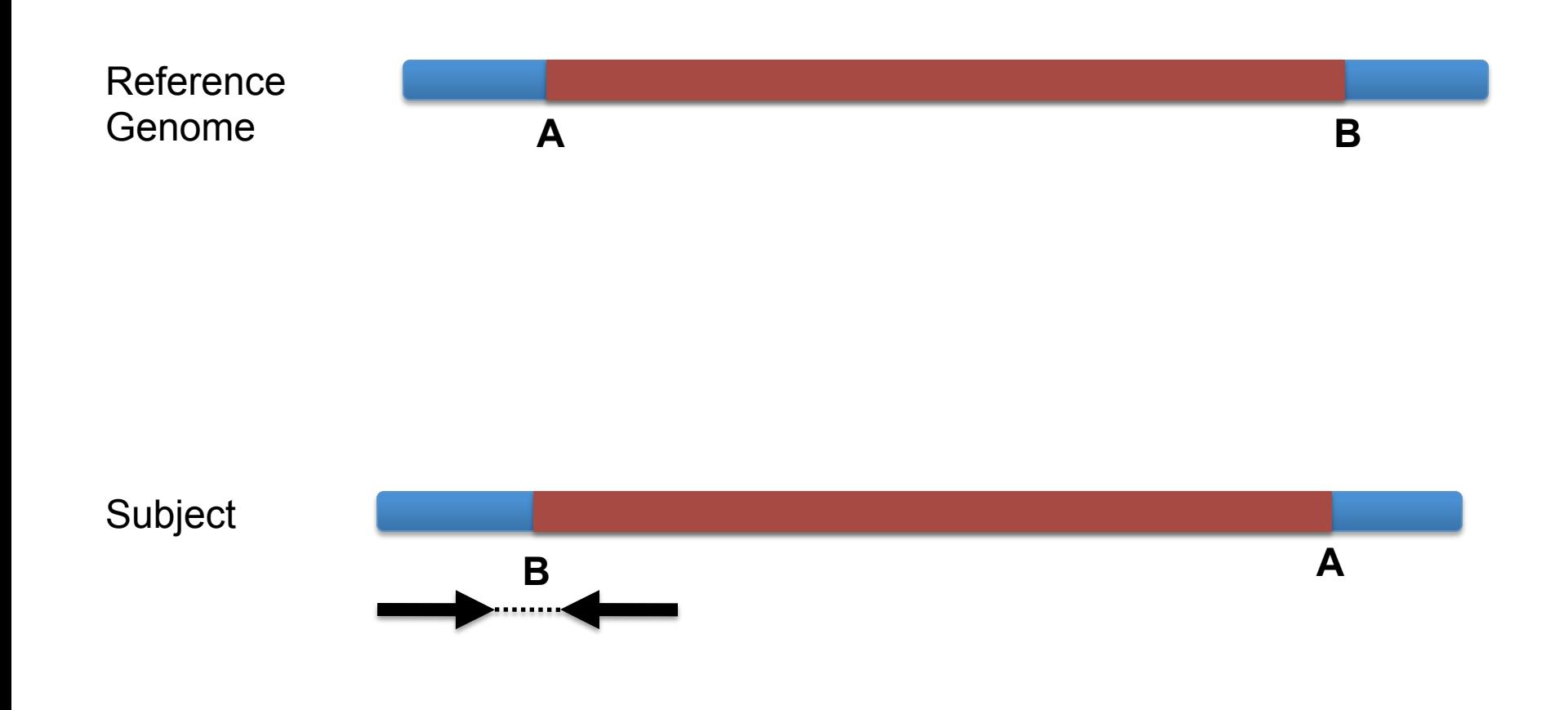

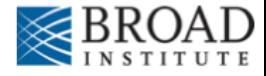

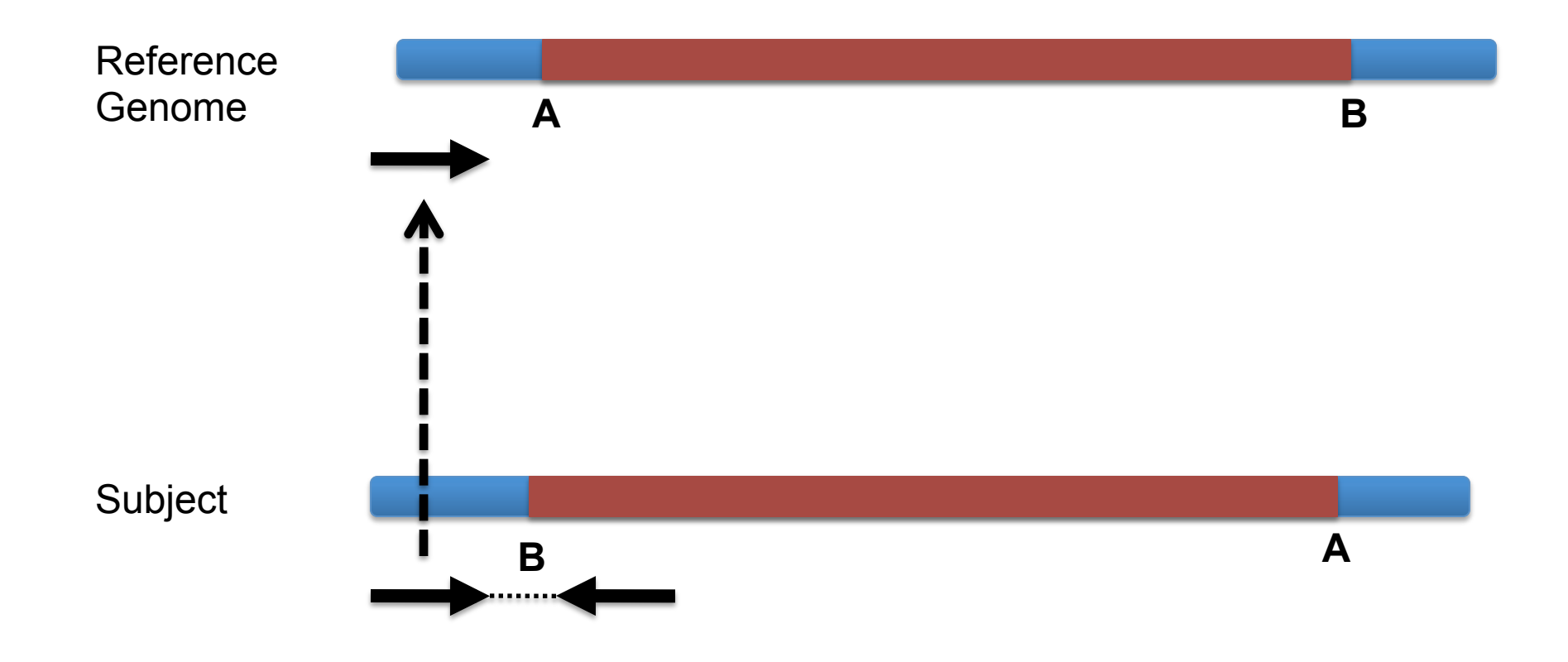

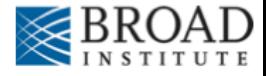

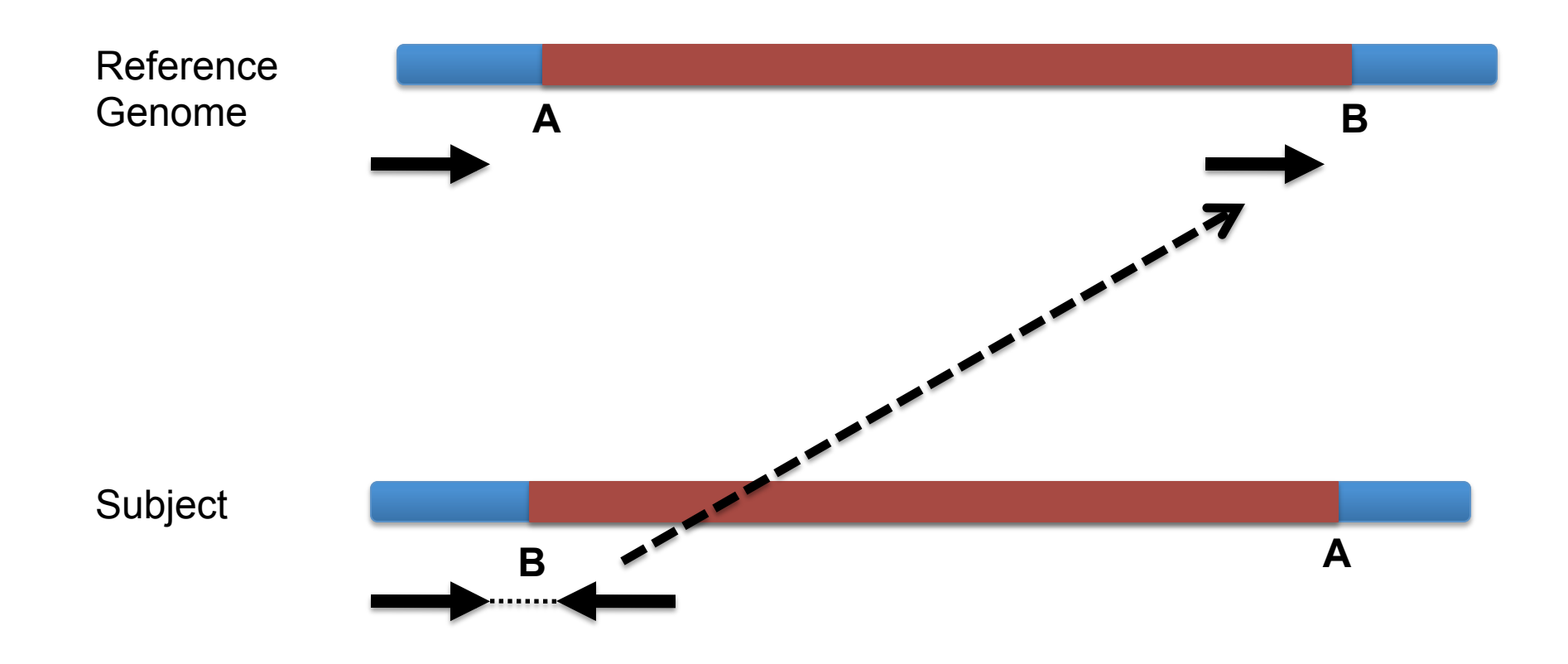

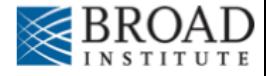

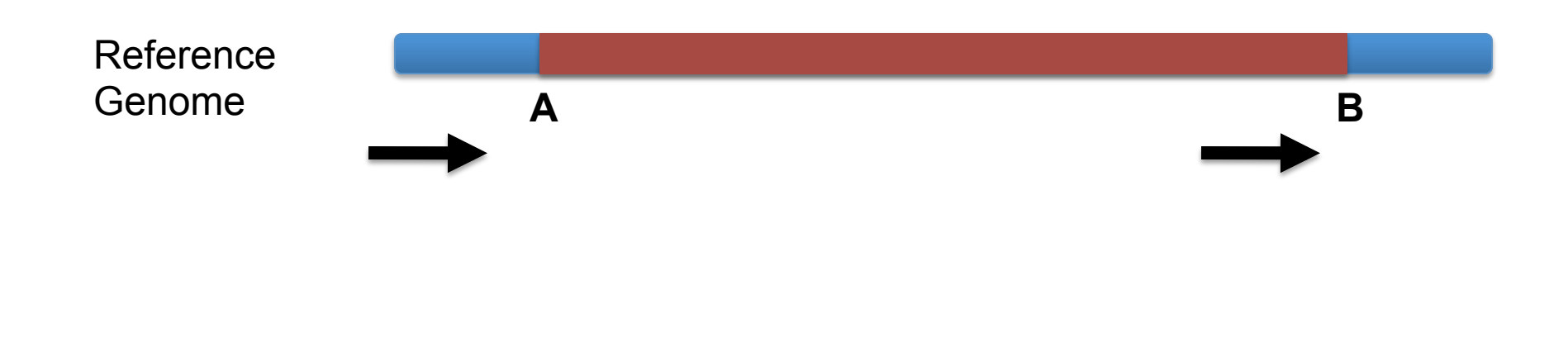

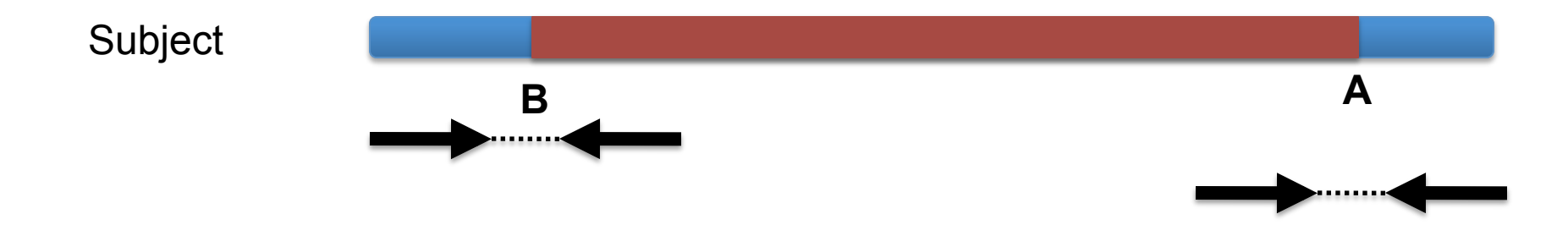

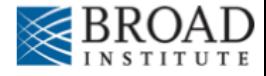

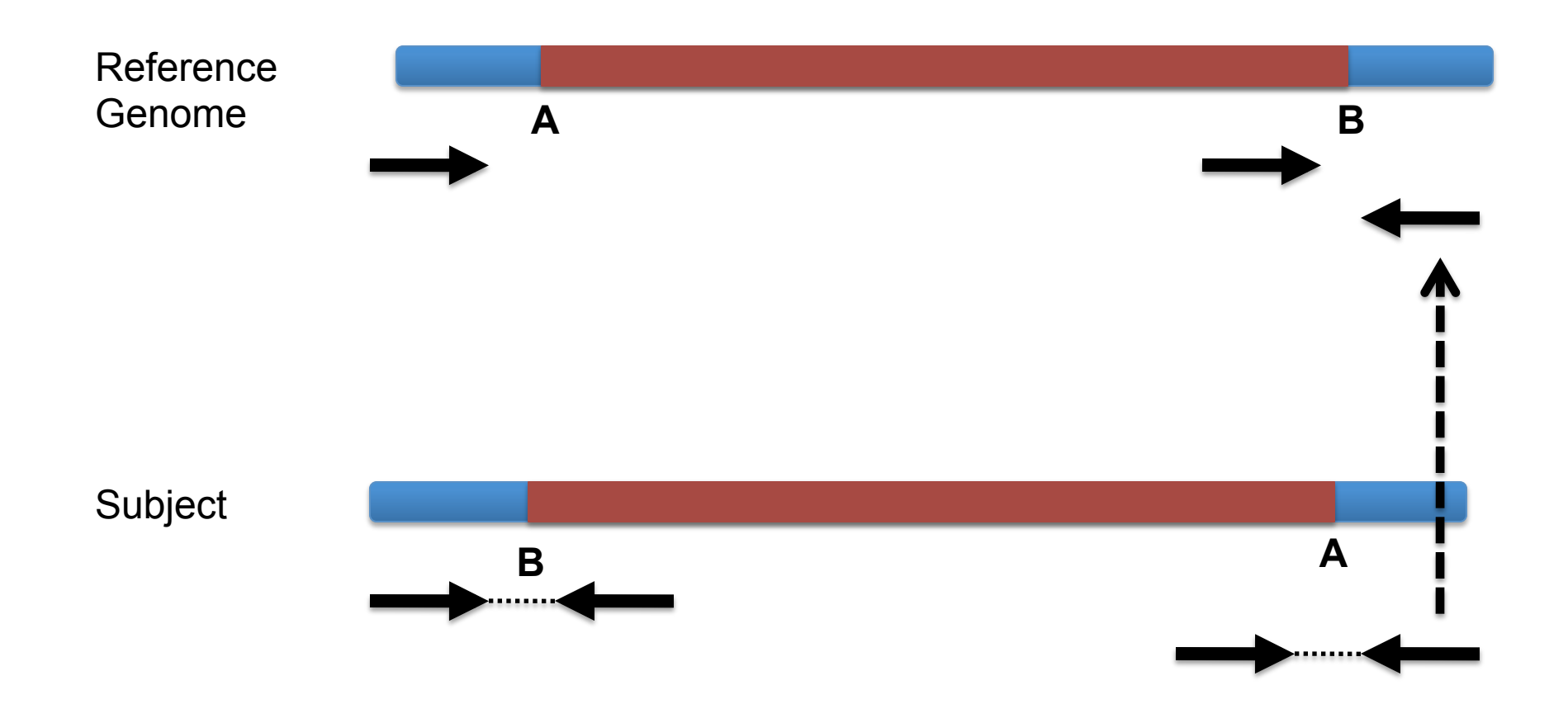

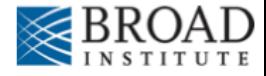

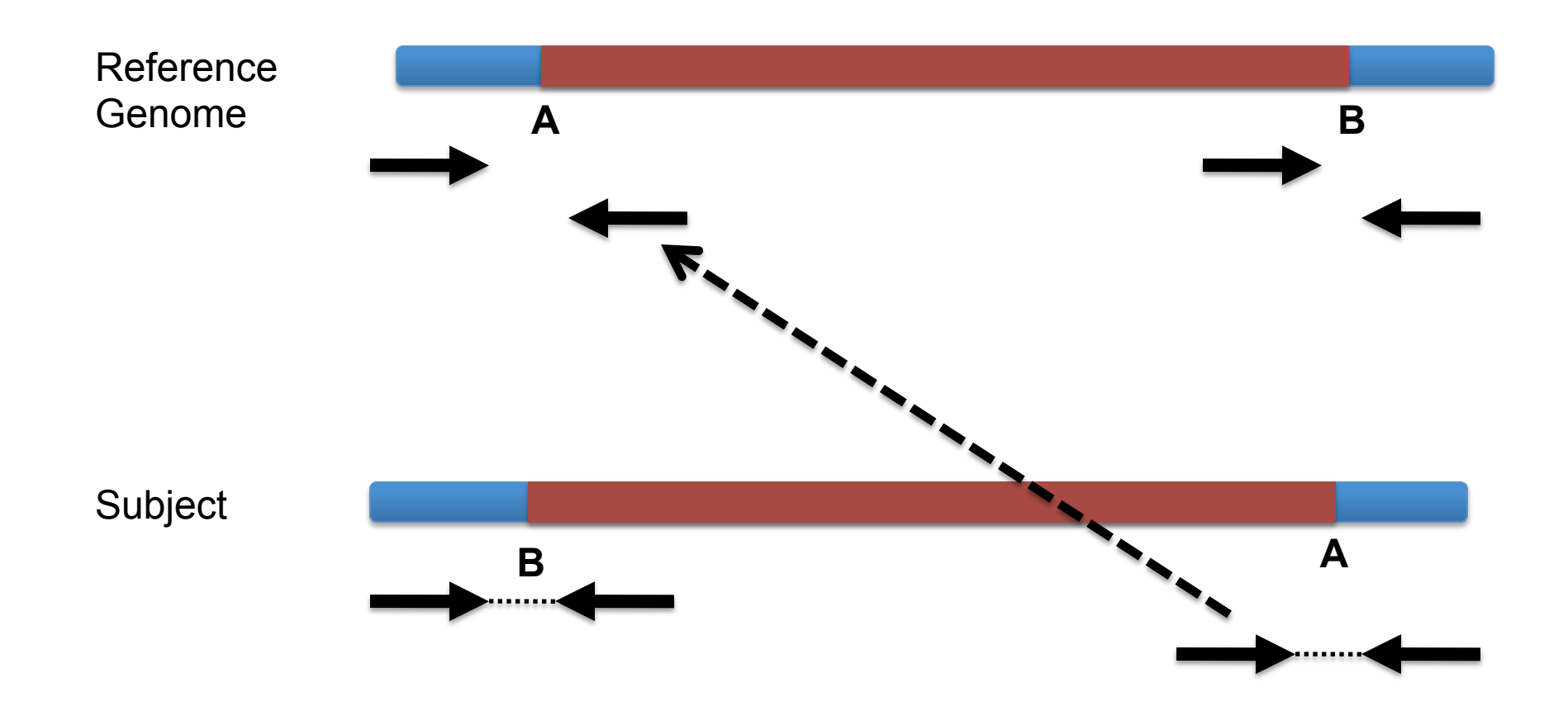

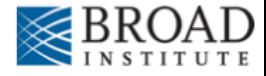

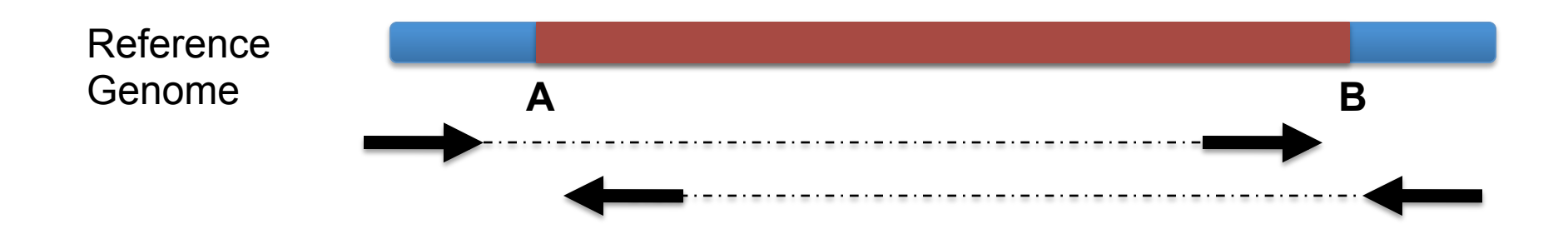

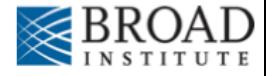

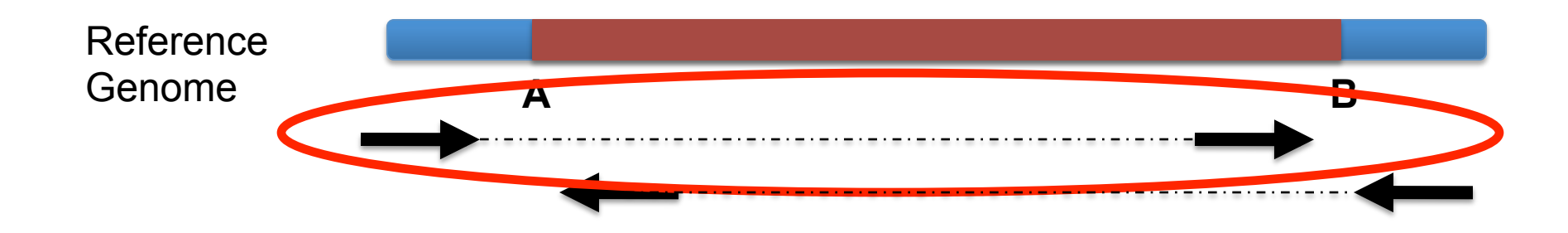

### Anomaly: expected orientation of pair is inward facing  $(\longrightarrow \longrightarrow)$

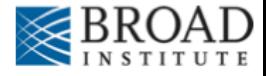

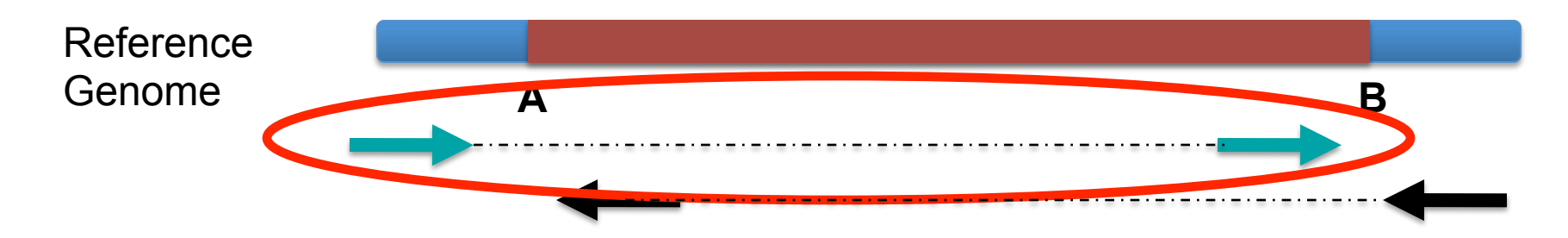

"Left" side pair

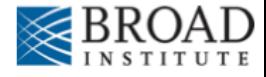

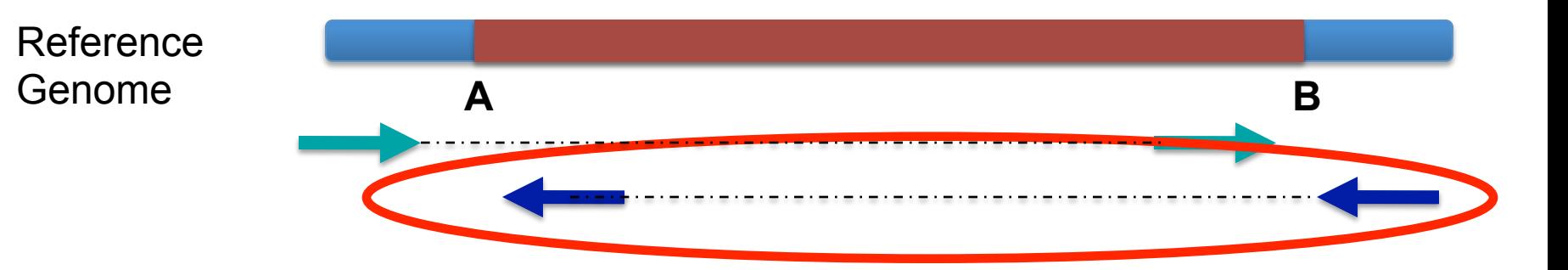

### "Right" side pair

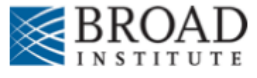

# **Color by pair orientation**

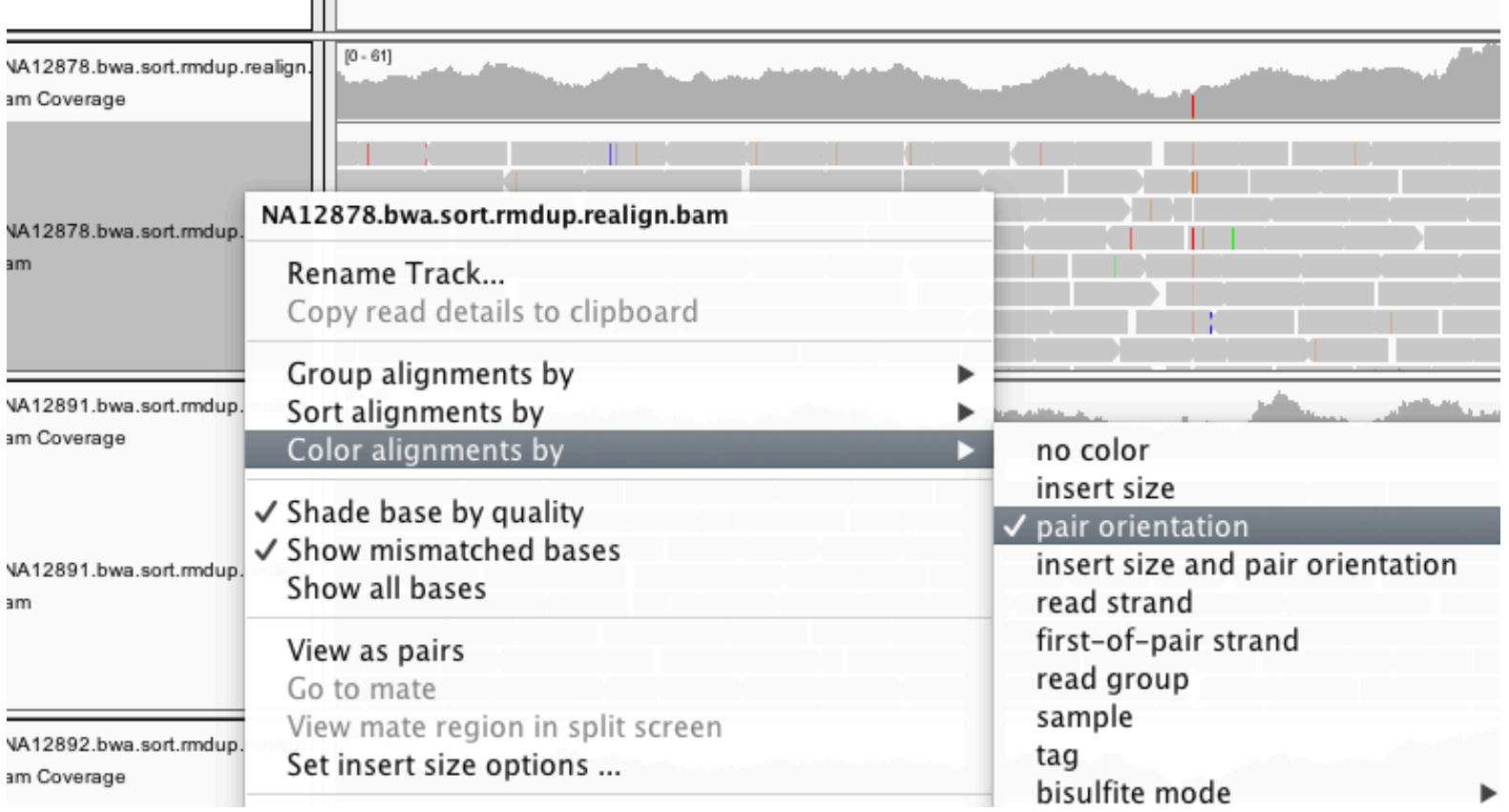

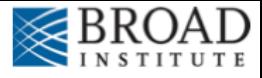

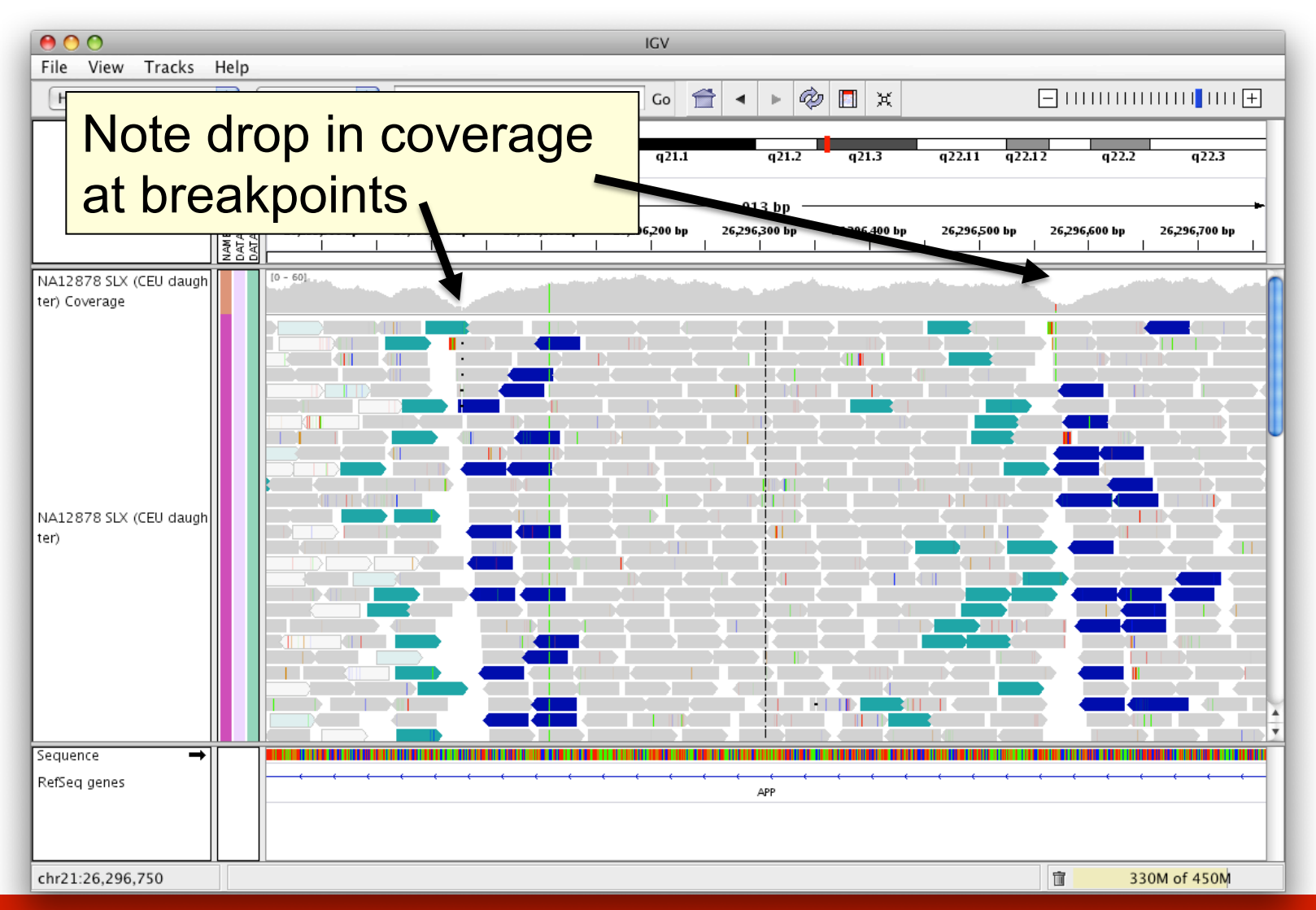

### **RNA** sequencing and analysis **bioinformatics.cally analysis**

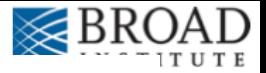

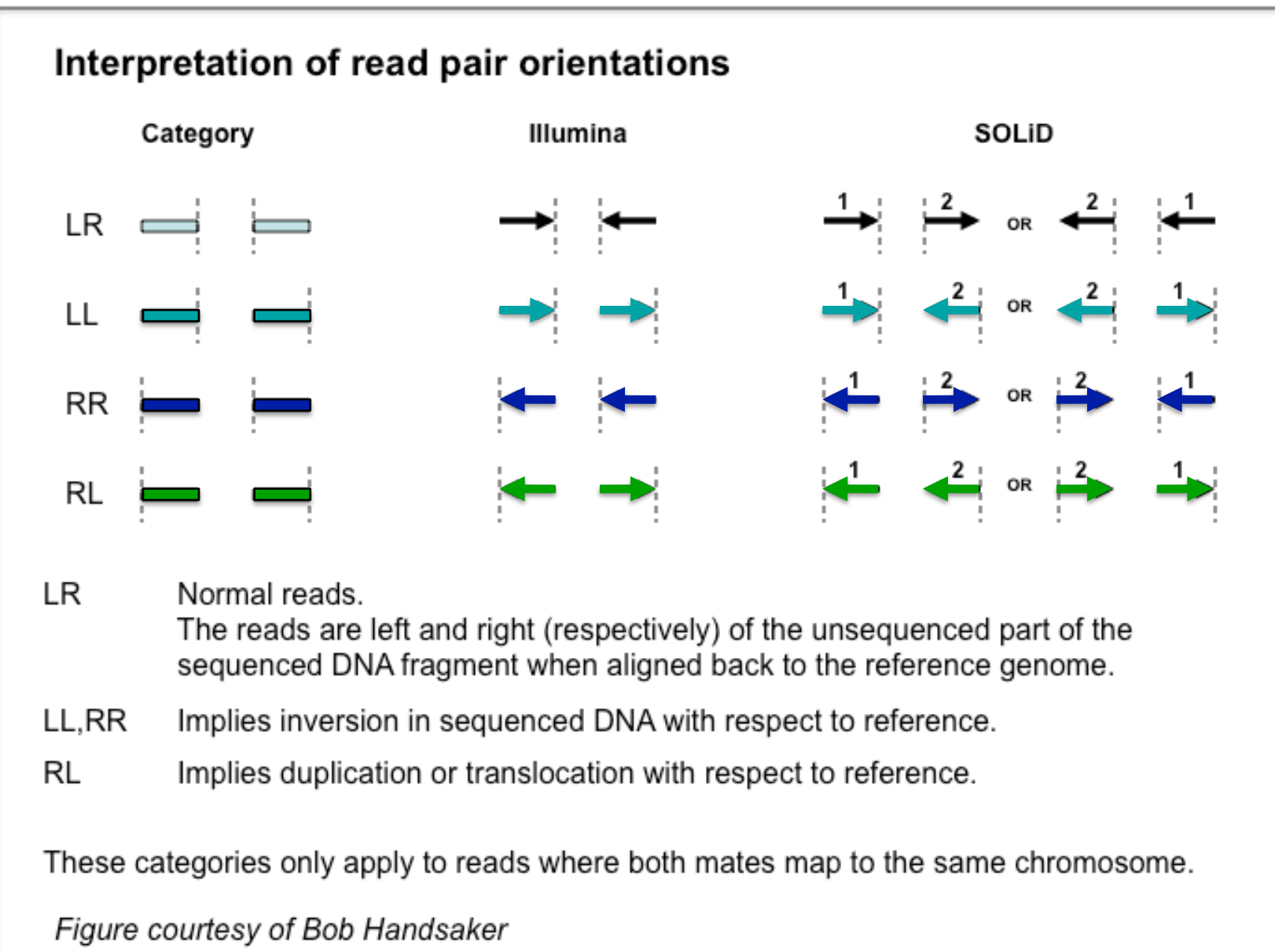

## IGV hands-on tutorial

https://github.com/griffithlab/ rnaseq\_tutorial/wiki/IGV-Tutorial

**RNA** sequencing and analysis **the act of the contract of the sequencing and analysis and analysis and analysis and analysis and analysis and analysis and analysis and analysis and analysis and analysis and analysis and an** 

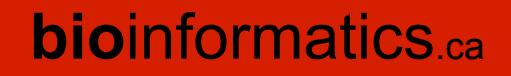

# We are on a Coffee Break & **Networking Session**

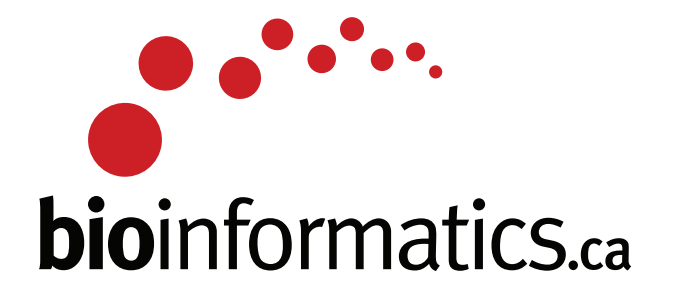